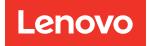

# ThinkSystem Server with Intel Xeon SP (4th, 5th Gen) UEFI Manual

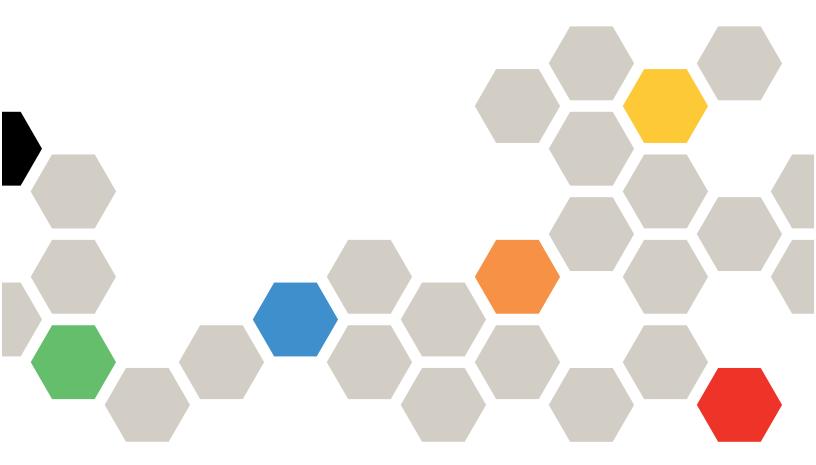

Server Models: SD530 V3, SD550 V3, SD650 V3, SD650-I V3, SD650-N V3, SR250 V3, SR630 V3, SR650 V3, SR850 V3, SR860 V3, SR950 V3, ST250 V3, ST650 V3, MX630 V3, MX650 V3

Sixth Edition (April 2024)

#### © Copyright Lenovo 2023, 2024.

LIMITED AND RESTRICTED RIGHTS NOTICE: If data or software is delivered pursuant to a General Services Administration (GSA) contract, use, reproduction, or disclosure is subject to restrictions set forth in Contract No. GS-35F-05925.

# Contents

| Contents                      | ••• | • • | • | . i |
|-------------------------------|-----|-----|---|-----|
| Chapter 1. UEFI Overview      |     |     | • | . 1 |
| Chapter 2. Get started        |     |     | • | . 3 |
| Chapter 3. System configurati | on  | and | b |     |
| boot management               |     |     | • | . 5 |
| System Information            |     |     |   | . 5 |
| System Summary                |     |     |   | . 5 |
| Product Data                  |     |     |   | . 6 |
| Open Source License           |     |     |   | . 6 |
| System Settings               |     |     |   | . 6 |
| Devices and I/O Ports         |     |     |   | . 7 |
| Driver Health                 |     |     |   | 19  |
| Foreign Devices               |     |     |   | 20  |
| Legacy BIOS                   |     |     |   | 21  |
| Memory                        |     |     |   | 21  |
| Network                       |     |     |   | 26  |
| Operating Modes               |     |     |   | 35  |
| Power                         |     |     |   | 39  |
| Processors                    |     |     |   | 41  |
| Recovery and RAS              |     |     |   | 51  |
| Security                      |     |     |   | 52  |
| Storage                       |     |     |   | 57  |

| Date and Time                    |   |   |   |   |   | 58 |
|----------------------------------|---|---|---|---|---|----|
| Start Options                    |   |   |   |   |   | 58 |
| Boot Manager                     |   |   |   |   |   | 58 |
| Add Generic Boot Option          |   |   |   |   |   | 59 |
| Add UEFI Full Path Boot Option.  |   |   |   |   |   | 59 |
| Delete Boot Option.              |   |   |   |   |   | 60 |
| Change Boot Order                |   |   |   |   |   | 60 |
| Set Boot Priority                |   |   |   |   |   | 60 |
| Boot From File                   |   |   |   |   |   | 61 |
| Select Next One-Time Boot Option |   |   |   |   |   | 61 |
| Boot Modes                       |   |   |   |   |   | 62 |
| Reboot System                    |   |   |   |   |   | 62 |
| BMC Settings                     |   |   |   |   |   | 62 |
| Network Settings                 |   |   |   |   |   | 63 |
| System Event Logs                |   |   |   |   |   | 65 |
| POST Event Viewer                |   |   |   |   |   | 66 |
| System Event Log                 |   |   |   |   |   | 66 |
| User Security.                   |   |   |   |   |   | 66 |
| Password Rule and Policy         |   |   |   |   |   | 67 |
| F12 One Time Boot Device         |   |   |   |   |   | 69 |
|                                  |   |   |   |   |   |    |
| Appendix A. Notices              | • | • | • | • | • | 71 |
| Trademarks                       |   |   |   |   |   | 72 |

# Chapter 1. UEFI Overview

This topic provides general introduction to the Unified Extensible Firmware Interface (UEFI).

UEFI is an interface packed with various features, including system information and settings, boot and runtime services, BMC settings, system event logs, and user security. This guide applies to the following server models:

- SD530 V3
- SD550 V3
- SD650 V3
- SD650-I V3
- SD650-N V3
- SR250 V3
- SR630 V3
- SR650 V3
- SR850 V3
- SR860 V3
- SR950 V3
- ST250 V3
- ST650 V3
- MX630 V3
- MX650 V3

**Note:** SR250 V3 and ST250 V3 only support specific functions among the listed ones. See the specific function descriptions for details.

The following table details the main menu.

**Note:** If the Serial Over LAN (SOL) utility window is displayed incorrectly, change the window buffer size to ROW(100) x Column (31).

| Item                                                                 | Options                                                                                                    | Description                                                                                                    |
|----------------------------------------------------------------------|----------------------------------------------------------------------------------------------------|----------------------------------------------------------------------------------------------------|
| Chapter 3 "System configuration<br>and boot management" on page<br>5 | N/A                                                                                                    | Main menu                                                                                                    |
| Select Language                                                      | Select Language —<br>English<br>中文 (简体)<br>中文 (繁體)<br>Français<br>Deutsch<br>Italiano<br>日本語<br><b>한국어</b><br>Português (Brasil)<br>Español<br>Русский | Selects the display language.                                                                                                    |
| Launch Graphical System<br>Setup                                     | N/A                                                                                                    | Starts the graphical user interface for system<br>setup, provisioning manager, and RAID<br>configuration. There is no screen output to<br>console in Graphical System Setup. Use VGA<br>monitor for Graphical System Setup. |

Table 1. Main menu (continued)

| Item                           | Options | Description                                                                                                    |  |
|--------------------------------|---------|----------------------------------------------------------------------------------------------------|--|
| "System Information" on page 5 | N/A     | Displays basic details of the system.                                                                                      |  |
| "System Settings" on page 6    | N/A     | Displays or modifies system settings. Changes<br>might not take effect immediately. Save changes<br>and reboot the system. |  |
| "Date and Time" on page 58     | N/A     | Sets date and time of the system.                                                                                          |  |
| "Start Options" on page 58     | N/A     | Boots a desired selection from the primary boot sequence in the Boot Manager menu.                                         |  |
| "Boot Manager" on page 58      | N/A     | Changes boot order, boot parameters, and boot from a file.                                                                 |  |
| "BMC Settings" on page 62      | N/A     | Configures Baseboard Management Controller (BMC) .                                                                         |  |
| "System Event Logs" on page 65 | N/A     | Clears or views the system event log.                                                                                      |  |
| "User Security" on page 66     | N/A     | Sets or changes Power-On and Administrator passwords.                                                                      |  |
| Save Settings                  | N/A     | Saves changed settings.                                                                                                    |  |
| Discard Settings               | N/A     | Discards changes.                                                                                                    |  |
| Load Default Settings          | N/A     | Loads default values for system settings.                                                                                  |  |
| Exit Setup Utility             | N/A     | Exits Setup.                                                                                                    |  |

# Chapter 2. Get started

This chapter describes how to get started with the UEFI Setup utility.

#### **First launch**

Perform the following steps to first launch the UEFI Setup utility.

- 1. (Optional) Connect the local keyboard, video, and mouse (KVM) to the server using a cable, or open the **Remote Console** page on the Lenovo XClarity Controller web user interface (XCC WebUI).
- 2. Power on the system and press F1.
- 3. If you have set the power-on password, enter the correct password.

Wait for about 90s. The setup utility window is displayed.

#### Switch between graphic/text modes

The setup utility can be launched in graphic mode (default) or in text mode. You can switch between the two modes by referring to sections below.

#### Graphic mode to text mode

Perform the following steps to switch from graphic mode to text mode:

- 1. On the main interface, choose UEFI Setup > System Settings > <F1> Start Control.
- 2. Select **Text Setup** for **<F1> Start Control**.
- 3. Restart the server and press F1.

Wait for about 90s. The setup utility window is displayed in text mode.

• Text mode to graphic mode

Perform the following steps to switch from text mode to graphic mode:

- 1. On the main interface, choose System Settings > <F1> Start Control.
- 2. Select Tool Suite or Auto for <F1> Start Control.
- 3. Restart the server and press F1.

Wait for about 90s. The setup utility window is displayed in graphic mode.

# Chapter 3. System configuration and boot management

This chapter details system setup utility.

# **System Information**

This menu displays the system information.

Table 2. System Information

| Item                            | Description                           |
|---------------------------------|---------------------------------------|
| "System Summary" on page 5      | Displays basic details of the system. |
| "Product Data" on page 6        | Displays system firmware information. |
| "Open Source License" on page 6 | Displays open-source license.         |

# **System Summary**

Note: SR250 V3 and ST250 V3 do not support some functions in this section.

Table 3. System Summary

| Item                       | Format                                      | Description                                                                   |  |  |
|----------------------------|---------------------------------------------|-------------------------------------------------------------------------------|--|--|
| System Identification Data |                                             |                                                                               |  |  |
| Machine Type/Model         | ASCII string of 10 or 8 characters          | Displays System Machine Type and Model.                                       |  |  |
| Serial Number              | ASCII string of 10 or 8 characters          | Displays tag for Serial Number.                                               |  |  |
| UUID Number                | 16-byte Hexadecimal String of 32 characters | Displays tag for UUID.                                                        |  |  |
| Asset Tag Number           | ASCII string of 32 characters               | Displays Asset Tag Number.                                                    |  |  |
| Processor                  |                                             |                                                                               |  |  |
| Installed CPU Packages     | ASCII string of 1 character                 | Displays number of Installed CPU Packages.                                    |  |  |
| Processor Speed            | у.ууу <b>GHz</b>                            | Displays Processor Speed.                                                     |  |  |
|                            |                                             | Displays UPI link speed.                                                      |  |  |
| UPI Link Speed             | yy.y GT/s                                   | <b>Note:</b> UPI is available only when two or more processors are installed. |  |  |
| S3M Uncommitted Version    | уу                                          | Displays S3M uncommitted version.                                             |  |  |
| S3M Committed Version      | уу                                          | Displays S3M committed version.                                               |  |  |
| PMC Uncommitted Version    | ууууууу                                     | Displays PMC uncommitted version.                                             |  |  |
| PMC Committed Version      | ууууууу                                     | Displays PMC committed version.                                               |  |  |
| Memory                     |                                             |                                                                               |  |  |
| Memory Mode                | ASCII string                                | Displays Memory Mode.                                                         |  |  |

Table 3. System Summary (continued)

| Item                         | Format           | Description                                                                                                    |
|------------------------------|------------------|----------------------------------------------------------------------------------------------------|
| Memory Speed                 | уууу <b>МН</b> z | Displays speed of the installed memory.                                                                                                    |
| Total Memory Detected        | уууу GB          | Displays total capacity of all installed DIMMs.                                                                                                    |
| Total Usable Memory Capacity | уууу <b>GB</b>   | Displays amount of the usable<br>memory capacity minus the overhead<br>required by mirroring mode, reserved<br>capacity, bad blocks and other<br>factors. |

# **Product Data**

Table 4. Product Data

| Item          | Format                                  | Description                                                                    |  |
|---------------|-----------------------------------------|--------------------------------------------------------------------------------|--|
| Host Firmware |                                         |                                                                                |  |
| Build ID      | ASCII string of 7 characters            | Displays build ID of the host firmware.                                        |  |
| Version       | String format: 1.xx                     | Displays version of the host firmware.                                         |  |
| Build Date    | Character string format: MM/DD/<br>YYYY | Displays build date of the host firmware.                                      |  |
| BMC Firmware  |                                         |                                                                                |  |
| Build ID      | ASCII string                            | Displays build ID of the Baseboard<br>Management Controller (BMC)<br>firmware. |  |
| Version       | ASCII string                            | Displays version of the BMC firmware.                                          |  |
| Build Date    | Character string format: MM/DD/<br>YYYY | Displays build date of the BMC firmware.                                       |  |

# **Open Source License**

This page lists open-source software acknowledgements and required copyright notices.

# **System Settings**

This menu displays the system settings.

Table 5. System Settings

| Item                              | Options                                                                    | Description                                                                                                    |
|-----------------------------------|----------------------------------------------------------------------------|----------------------------------------------------------------------------------------------------|
| <f1> Start Control</f1>           | <ul> <li>Auto (Default)</li> <li>Tool Suite</li> <li>Text Setup</li> </ul> | <ul> <li>Controls the tools that are started using the F1 key or equivalent IPMI command.</li> <li>[Tool Suite] starts a graphical suite of tools which support System Information, UEFI setup, Platform Update, Raid Setup, OS installation and Diagnostics functions.</li> <li>[Text Setup] starts a text mode UEFI setup utility.</li> <li>[Auto] starts text mode UEFI setup if Serial Over Lan (SOL) or "Console Redirection" are enabled or SOL is configured to [Auto] and an active session is detected. Otherwise, [Auto] starts the graphical [Tool Suite].</li> </ul> |
| "Devices and I/O Ports" on page 7 | N/A                                                                        | Displays onboard devices and I/O port options.                                                                                                    |
| "Driver Health" on page 19        | N/A                                                                        | Displays health status of the drivers.                                                                                                    |
| "Foreign Devices" on page 20      | N/A                                                                        | Displays a list of foreign devices.                                                                                                    |
| "Legacy BIOS" on page 21          | N/A                                                                        | Sets UEFI firmware execution environment preferences for supporting legacy OS and legacy Option ROM.                                                                                                    |
| "Memory" on page 21               | N/A                                                                        | Displays and modifies options to change the memory settings.                                                                                                    |
| "Network" on page 26              | N/A                                                                        | Display network devices and network related settings.                                                                                                    |
| "Operating Modes" on page 35      | N/A                                                                        | Selects operating mode based on the preference.<br><b>Note:</b> Power savings and performance are also highly<br>dependent on hardware configuration and the software<br>running on the system.                                                                                                    |
| "Power" on page 39                | N/A                                                                        | Configures power plan options.                                                                                                    |
| "Processors" on page 41           | N/A                                                                        | Displays and modifies options to change the processor settings.                                                                                                    |
| "Recovery and RAS" on page 51     | N/A                                                                        | Configures recovery policies and advanced reliability, availability, and serviceability settings.                                                                                                    |
| "Security" on page 52             | N/A                                                                        | Configures system security settings.                                                                                                    |
| "Storage" on page 57              | N/A                                                                        | Manages storage adapter options. Some systems may<br>use planar devices and can be configured in the Devices<br>and I/O Ports menu.                                                                                                    |

# **Devices and I/O Ports**

Note: SR250 V3 and ST250 V3 do not support some functions in this section.

| Item                | Options                                         | Description                        |  |  |
|---------------------|-------------------------------------------------|------------------------------------|--|--|
| Onboard SATA Mode   | <ul><li> AHCI (Default)</li><li> RAID</li></ul> | Configures SATA as ACHI or RAID.   |  |  |
| Onboard SATA 1 Mode | <ul><li> AHCI (Default)</li><li> RAID</li></ul> | Configures SATA 1 as ACHI or RAID. |  |  |

Table 6. Devices and I/O Ports (continued)

| Item                                                      | Options                                                                   | Description                                                                                                    |
|-----------------------------------------------------------|---------------------------------------------------------------------------|----------------------------------------------------------------------------------------------------|
| Onboard SATA 2 Mode                                       | AHCI (Default)     RAID                                                   | Configures SATA 2 as ACHI or RAID.                                                                                                    |
| Onboard SATA 3 Mode                                       | <ul><li> AHCI (Default)</li><li> RAID</li></ul>                           | Configures SATA 3 as ACHI or RAID.                                                                                                    |
| Active Video                                              | <ul> <li>Onboard Device<br/>(Default)</li> <li>Add-in Device</li> </ul>   | This feature is available only when the server has an add-in video adapter. When option ROM is set to [Legacy] for both onboard and add-in video adapters, the setting controls which single adapter displays the System Setup utility.<br>Regardless of this setting, the system boot early video is displayed at the onboard video only, and the management controller remote console shows the onboard video only. This setting does not affect how the operating system (OS) displays its graphical desktop. |
| PCI 64-Bit Resource Allocation                            | <ul> <li>Enabled</li> <li>Disabled</li> <li>Auto (Default)</li> </ul>     | Enables or disables allocation of 64-bit resources for<br>PCI devices.<br>[Auto]: Allocates some resources below 4GB for legacy<br>compatibility.                                                                                                    |
| MM Config Base                                            | <ul> <li>1GB</li> <li>2GB</li> <li>3GB</li> <li>Auto (Default)</li> </ul> | [Auto]: The system assigns the value automatically.<br>A higher value increases memory available to the<br>operating system below 4GB, but reduces memory<br>mapped I/O (MMIO) resource available to PCI adapters.<br>A lower value increases MMIO resources but decreases<br>memory available to the operating system below 4GB.<br>If there is any issue occurred after changing the setting,<br>you can revert to the previous selection.                                                                     |
| Intel® VT for Direct I/O (VT-d)                           | <ul><li>Enabled (Default)</li><li>Disabled</li></ul>                      | Enables or disables Intel® Virtualization Technology for<br>Directed I/O (VT-d) by reporting the I/O device<br>assignment to VMM (Virtual Machine Monitor) through<br>DMAR (DMA Remapping) ACPI (Advance Configuration<br>Power Interface) tables.                                                                                                    |
| DMA Control Opt-In Flag                                   | <ul> <li>Enabled</li> <li>Disabled (Default)</li> </ul>                   | Enables or disables DMA_CTRL_PLATFORM_OPT_IN_<br>FLAG in DMAR ACPI table.<br>This feature is not compatible with Direct Device<br>Assignment (DDA).                                                                                                    |
| SRIOV                                                     | <ul><li>Enabled (Default)</li><li>Disabled</li></ul>                      | Enables or disables support of resource allocation for<br>Single Root I/O Virtualization (SR-IOV) virtual functions<br>during system boot.                                                                                                    |
| "Enable/Disable Onboard Device<br>(s)" <b>on page 9</b>   | N/A                                                                       | Enables or disables onboard devices or slots.                                                                                                    |
| "Enable/Disable Adapter Option<br>ROM Support" on page 10 | N/A                                                                       | Controls Legacy and UEFI-compliant adapter support.<br>Disabling UEFI/Legacy support may adversely affect<br>pre-boot/boot functions.                                                                                                    |

Table 6. Devices and I/O Ports (continued)

| Item                                           | Options | Description                                                                                    |
|------------------------------------------------|---------|------------------------------------------------------------------------------------------------|
| "Set Option ROM Execution<br>Order" on page 15 | N/A     | Sets load order for Legacy Option ROMs.                                                        |
| "PCIe Gen Speed Selection" on page 16          | N/A     | Chooses generation speed for available PCIe slots.                                             |
| "Override Slot Bifurcation" on page 16         | N/A     | Overrides bifurcation of the physical x16 slot to support the adapter with multiple devices.   |
| "Console Redirection Settings"<br>on page 17   | N/A     | Configures console redirection and COM port settings.                                          |
| "USB Configuration" on page 18                 | N/A     | Enables or disables USB storage devices or individual ports.                                   |
| "Intel® VMD technology" on page 19             | N/A     | You can press <b>Enter</b> to open Intel® VMD for Volume Management Device Configuration menu. |

#### Enable/Disable Onboard Device(s)

Table 7. Enable/Disable Onboard Device(s)

| Item                                                           | Options                                                 | Description                                                                                                    |
|----------------------------------------------------------------|---------------------------------------------------------|----------------------------------------------------------------------------------------------------|
| Onboard Video                                                  | <ul><li>Disabled</li><li>Enabled (Default)</li></ul>    | Disabling an entry prevents the associated device from being enumerated during the subsequent boot.                                                                                                    |
| Onboard SATA<br>(for ODD)                                      | Disabled     Enabled (Default)                          | Disabling an entry prevents the associated device from being enumerated during the subsequent boot.                                                                                                    |
| Onboard sSATA<br>(for M.2 SATA mode)                           | <ul><li>Disabled</li><li>Enabled (Default)</li></ul>    | Disabling an entry prevents the associated device from being enumerated during the subsequent boot. <b>Note:</b> SR250 V3 and ST250 V3 do not support this function.                                                                                                    |
| Onboard LAN                                                    | <ul><li>Enabled (Default)</li><li>Disabled</li></ul>    | Disabling an entry prevents the associated device from being enumerated during the subsequent boot.                                                                                                    |
| <b>Onboard LAN Port (n)</b><br>("n" varies with the PHY card.) | <ul> <li>Enabled (Default)</li> <li>Disabled</li> </ul> | Disabling an entry prevents the associated device from<br>being enumerated during the boot.<br>This feature is grayed out when Onboard LAN is set to<br>[Disabled], and is hidden when this port is not present.<br><b>Note:</b> SR250 V3 and ST250 V3 do not support this<br>function. |

Table 7. Enable/Disable Onboard Device(s) (continued)

| Item                                                                       | Options                                                                                                    | Description                                                                                                    |
|----------------------------------------------------------------------------|----------------------------------------------------------------------------------------------------|----------------------------------------------------------------------------------------------------|
| <b>Slot (n)</b><br>("n" varies with the riser card<br>which is installed.) | <ul> <li>Disabled</li> <li>Enabled (Default)</li> <li>or</li> <li>Disabled</li> <li>Enabled</li> <li>Auto (Default)</li> </ul> | Disabling an entry prevents the associated device from<br>being enumerated during the subsequent boot.<br>[Auto] removes the port if there is no device or error on<br>the device. |
| NVMe Bay (n)                                                               | <ul> <li>Disabled</li> <li>Enabled (Default)</li> <li>or</li> <li>Disabled</li> <li>Enabled</li> <li>Auto (Default)</li> </ul> | Disabling an entry prevents the associated device from<br>being enumerated during the subsequent boot.<br>[Auto] removes the port if there is no device or error on<br>the device. |

#### Enable/Disable Adapter Option ROM Support

**Note:** For SR250 V3 and ST250 V3, see the table "Enable/Disable Adapter Option ROM Support for SR250 V3 and ST250 V3" on page 15 for more details about this function.

Table 8. Enable/Disable Adapter Option ROM Support

| Item                                        | Options                                 | Description                                                                                                    |
|---------------------------------------------|-----------------------------------------|----------------------------------------------------------------------------------------------------|
|                                             |                                         | Selects UEFI or Legacy option ROM of this device to be executed.                                                               |
|                                             |                                         | [Disabled]: Both UEFI and Legacy option ROM are not executed.                                                                  |
| Orthogonal CATA                             | • Auto (Default)                        | [UEFI]: Only UEFI option ROM is executed.                                                                                      |
| Onboard SATA<br>(for HDD)                   | <ul><li>Disabled</li><li>UEFI</li></ul> | [Legacy]: Only Legacy option ROM is executed.                                                                                  |
|                                             | Legacy                                  | [Auto]: Option ROMs are executed based on System Boot Mode.                                                                    |
|                                             |                                         | When [Legacy] is selected, Onboard<br>Video is changed to [Legacy]<br>automatically and cannot be changed to<br>other options. |
| <b>Onboard sSATA</b><br>(for M.2 SATA mode) |                                         | Selects UEFI or Legacy option ROM of this device to be executed.                                                               |
|                                             |                                         | [Disabled]: Both UEFI and Legacy option ROM are not executed.                                                                  |
|                                             | • Auto (Default)                        | [UEFI]: Only UEFI option ROM is executed.                                                                                      |
|                                             | <ul><li>Disabled</li><li>UEFI</li></ul> | [Legacy]: Only Legacy option ROM is executed.                                                                                  |
|                                             | • Legacy                                | [Auto]: Option ROMs are executed based on System Boot Mode.                                                                    |
|                                             |                                         | When [Legacy] is selected, Onboard<br>Video is changed to [Legacy]<br>automatically and cannot be changed to<br>other options. |

Table 8. Enable/Disable Adapter Option ROM Support (continued)

| Item               | Options                                                                            | Description                                                                                                    |
|--------------------|------------------------------------------------------------------------------------|----------------------------------------------------------------------------------------------------|
|                    |                                                                                    | Selects UEFI or Legacy option ROM of this device to be executed.                                                               |
|                    |                                                                                    | [Disabled]: Both UEFI and Legacy option ROM are not executed.                                                                  |
|                    | Auto (Default)                                                                     | [UEFI]: Only UEFI option ROM is executed.                                                                                      |
| Onboard Video      | <ul><li>Disabled</li><li>UEFI</li></ul>                                            | [Legacy]: Only Legacy option ROM is executed.                                                                                  |
|                    | • Legacy                                                                           | [Auto]: Option ROMs are executed based on System Boot Mode.                                                                    |
|                    |                                                                                    | When [Legacy] is selected, Onboard<br>Video is changed to [Legacy]<br>automatically and cannot be changed to<br>other options. |
| Onboard LAN Port 1 | <ul> <li>Auto (Default)</li> <li>Disabled</li> <li>UEFI</li> <li>Legacy</li> </ul> | Selects UEFI or Legacy option ROM of this device to be executed.                                                               |
|                    |                                                                                    | [Disabled]: Both UEFI and Legacy option ROM are not executed.                                                                  |
|                    |                                                                                    | [UEFI]: Only UEFI option ROM is executed.                                                                                      |
|                    |                                                                                    | [Legacy]: Only Legacy option ROM is executed.                                                                                  |
|                    |                                                                                    | [Auto]: Option ROMs are executed based on System Boot Mode.                                                                    |
|                    |                                                                                    | When [Legacy] is selected, Onboard<br>Video is changed to [Legacy]<br>automatically and cannot be changed to<br>other options. |

Table 8. Enable/Disable Adapter Option ROM Support (continued)

| Item                                                           | Options                                                                            | Description                                                                                                    |
|----------------------------------------------------------------|------------------------------------------------------------------------------------|----------------------------------------------------------------------------------------------------|
|                                                                |                                                                                    | Selects UEFI or Legacy option ROM of this device to be executed.                                                               |
|                                                                |                                                                                    | [Disabled]: Both UEFI and Legacy option ROM are not executed.                                                                  |
|                                                                | Auto (Default)                                                                     | [UEFI]: Only UEFI option ROM is executed.                                                                                      |
| Onboard LAN Port 2                                             | <ul><li>Disabled</li><li>UEFI</li></ul>                                            | [Legacy]: Only Legacy option ROM is executed.                                                                                  |
|                                                                | • Legacy                                                                           | [Auto]: Option ROMs are executed based on System Boot Mode.                                                                    |
|                                                                |                                                                                    | When [Legacy] is selected, Onboard<br>Video is changed to [Legacy]<br>automatically and cannot be changed to<br>other options. |
| <b>Onboard LAN Port (n)</b><br>("n" varies with the PHY card.) | <ul> <li>Auto (Default)</li> <li>Disabled</li> <li>UEFI</li> <li>Legacy</li> </ul> | Selects UEFI or Legacy option ROM of this device to be executed.                                                               |
|                                                                |                                                                                    | [Disabled]: Both UEFI and Legacy option ROM are not executed.                                                                  |
|                                                                |                                                                                    | [UEFI]: Only UEFI option ROM is executed.                                                                                      |
|                                                                |                                                                                    | [Legacy]: Only Legacy option ROM is executed.                                                                                  |
|                                                                |                                                                                    | [Auto]: Option ROMs are executed based on System Boot Mode.                                                                    |
|                                                                |                                                                                    | When [Legacy] is selected, Onboard<br>Video is changed to [Legacy]<br>automatically and cannot be changed to<br>other options. |

Table 8. Enable/Disable Adapter Option ROM Support (continued)

| Item                               | Options                                                            | Description                                                                                                    |
|------------------------------------|--------------------------------------------------------------------|----------------------------------------------------------------------------------------------------|
|                                    |                                                                    | When a card is installed:                                                                                                    |
|                                    |                                                                    | Selects UEFI or Legacy option ROM of this device to be executed.                                                               |
|                                    |                                                                    | [Disabled]: Both UEFI and Legacy option ROM are not executed.                                                                  |
|                                    |                                                                    | [UEFI]: Only UEFI option ROM is executed.                                                                                      |
| Slot 1 (appears depending on which | <ul> <li>Auto (Default)</li> <li>Disabled</li> <li>UEFI</li> </ul> | [Legacy]: Only Legacy option ROM is executed.                                                                                  |
| riser card is installed)           | Legacy                                                             | [Auto]: Option ROMs are executed based on System Boot Mode.                                                                    |
|                                    |                                                                    | When [Legacy] is selected, Onboard<br>Video is changed to [Legacy]<br>automatically and cannot be changed to<br>other options. |
|                                    |                                                                    | When no card is installed:                                                                                                    |
|                                    |                                                                    | Slot is empty.                                                                                                    |
|                                    | <ul> <li>Auto (Default)</li> <li>Disabled</li> </ul>               | When a card is installed:                                                                                                    |
|                                    |                                                                    | Selects UEFI or Legacy option ROM of this device to be executed.                                                               |
|                                    |                                                                    | [Disabled]: Both UEFI and Legacy option ROM are not executed.                                                                  |
|                                    |                                                                    | [UEFI]: Only UEFI option ROM is executed.                                                                                      |
| Slot 2 (appears depending on which |                                                                    | [Legacy]: Only Legacy option ROM is executed.                                                                                  |
| riser card is installed)           | UEFI     Legacy                                                    | [Auto]: Option ROMs are executed based on System Boot Mode.                                                                    |
|                                    |                                                                    | When [Legacy] is selected, Onboard<br>Video is changed to [Legacy]<br>automatically and cannot be changed to<br>other options. |
|                                    |                                                                    | When no card is installed:                                                                                                    |
|                                    |                                                                    | Slot is empty.                                                                                                    |
| Slot (n)                           | Auto (Default)     Dischlad                                        | When a card is installed:                                                                                                    |
| (for RAID slot)                    | <ul><li>Disabled</li><li>UEFI</li><li>Legacy</li></ul>             | Selects UEFI or Legacy option ROM of this device to be executed.                                                               |

#### Table 8. Enable/Disable Adapter Option ROM Support (continued)

| Item | Options | Description                                                                                                    |
|------|---------|----------------------------------------------------------------------------------------------------|
| Item | Options | <ul> <li>[Disabled]: Both UEFI and Legacy<br/>option ROM are not executed.</li> <li>[UEFI]: Only UEFI option ROM is<br/>executed.</li> <li>[Legacy]: Only Legacy option ROM is<br/>executed.</li> <li>[Auto]: Option ROMs are executed<br/>based on System Boot Mode.</li> <li>When [Legacy] is selected, Onboard<br/>Video is changed to [Legacy]<br/>automatically and cannot be changed to<br/>other options.</li> <li>When no card is installed:</li> </ul> |
|      |         | Slot is empty.                                                                                                    |

## Enable/Disable Adapter Option ROM Support for SR250 V3 and ST250 V3

| Item              | Options                                                                  | Description                                              |
|-------------------|--------------------------------------------------------------------------|----------------------------------------------------------|
| Network           | <ul> <li>Do not launch</li> <li>UEFI(Default)</li> <li>Legacy</li> </ul> | Controls the execution of UEFI and Legacy Network OpROM. |
| Storage           | <ul> <li>Do not launch</li> <li>UEFI(Default)</li> <li>Legacy</li> </ul> | Controls the execution of UEFI and Legacy Network OpROM. |
| Video             | <ul> <li>Do not launch</li> <li>UEFI(Default)</li> <li>Legacy</li> </ul> | Controls the execution of UEFI and Legacy Network OpROM. |
| Other PCI devices | <ul> <li>Do not launch</li> <li>UEFI(Default)</li> <li>Legacy</li> </ul> | Controls the execution of UEFI and Legacy Network OpROM. |

## Set Option ROM Execution Order

Note: SR250 V3 and ST250 V3 do not support some functions in this section.

Table 9. Set Option ROM Execution Order

| Item                     | Options                                                                                                 | Description                                                                                                    |
|--------------------------|----------------------------------------------------------------------------------------------------|----------------------------------------------------------------------------------------------------|
| Set Option ROM Execution | <ul> <li>Onboard Video</li> <li>Onboard SATA</li> <li>Onboard sSATA</li> <li>Onboard LAN (n)</li> </ul> | Selects load order for legacy PCI option ROM(s). Press<br>+ to execute the selected devices ROM sooner or press<br>- to execute later.<br>Notes:                            |
| Order                    | <ul> <li>Slot 1</li> <li>Slot 2</li> <li>Slot (n)</li> <li>Nvme</li> </ul>                              | <ul> <li>[Onboard LAN Port (n)] varies depending on whether PHY card is installed or not.</li> <li>[Slot (n)] varies depending on which riser card is installed.</li> </ul> |

## **PCIe Gen Speed Selection**

Note: SR250 V3 and ST250 V3 do not support some functions in this section.

| Tabla 10  | PCIa Can Speed Selection |
|-----------|--------------------------|
| Table TU. | PCIe Gen Speed Selection |

| Item                                                                       | Options                                                                                    | Description                                                                                                    |
|----------------------------------------------------------------------------|--------------------------------------------------------------------------------------------|----------------------------------------------------------------------------------------------------|
| <b>Slot 1</b><br>(appears depending on which<br>riser card is installed)   | <ul> <li>Auto (Default)</li> <li>Gen1</li> <li>Gen2</li> <li>Gen3</li> <li>Gen4</li> </ul> | Sets the maximum speed supported by individual PCIe slot.                                                                                   |
| <b>Slot 2</b><br>(appears depending on which<br>riser card is installed)   | <ul> <li>Auto (Default)</li> <li>Gen1</li> <li>Gen2</li> <li>Gen3</li> <li>Gen4</li> </ul> | Sets the maximum speed supported by individual PCIe slot.                                                                                   |
| <b>Slot (n)</b><br>("n" varies with the riser card<br>which is installed.) | <ul> <li>Auto (Default)</li> <li>Gen1</li> <li>Gen2</li> <li>Gen3</li> <li>Gen4</li> </ul> | Sets the maximum speed supported by individual PCIe slot.                                                                                   |
| <b>NVMe (n)</b><br>("n" varies with the riser card<br>which is installed.) | <ul> <li>Auto (Default)</li> <li>Gen1</li> <li>Gen2</li> <li>Gen3</li> <li>Gen4</li> </ul> | Sets the maximum speed supported by individual PCIe<br>slot.<br><b>Note:</b> This function is only applicable for SR250 V3 and<br>ST250 V3. |

#### **Override Slot Bifurcation**

Note: SR250 V3 and ST250 V3 do not support this function.

This page allows you to override the bifurcation settings.

## **Console Redirection Settings**

Table 11. Console Redirection Settings

| Item                            | Options                                                                   | Description                                                                                                    |
|---------------------------------|---------------------------------------------------------------------------|----------------------------------------------------------------------------------------------------|
| COM Port 1                      | <ul><li>Enabled (Default)</li><li>Disabled</li></ul>                      | Enables or disables COM 1 device.<br>When [Disabled] is selected, the associated COM 1<br>terminal settings are hidden.                                                                                                    |
| Virtual COM Port 2              | <ul><li>Enabled (Default)</li><li>Disabled</li></ul>                      | Enables or disables Virtual COM Port 2 device.<br>When [Disabled] is selected, SSH connection is<br>disabled.                                                                                                    |
| Console Redirection             | <ul> <li>Enabled</li> <li>Disabled</li> <li>Auto (Default)</li> </ul>     | Sets remote console redirection preference to enable or<br>disable console redirection.<br>When [Auto] is selected, Console Redirection is enabled<br>automatically if IPMI Serial over LAN status is active.                                                                                                    |
| Serial Port Sharing             | <ul> <li>Enabled</li> <li>Disabled (Default)</li> </ul>                   | Enables system BMC to allow access to the system<br>serial port.<br>When [Enabled] is selected, BMC is allowed to control<br>the serial communication port as requested by remote<br>control commands.<br>When [Disabled] is selected, the serial port is assigned<br>to BMC unless Serial Port Access Mode is set to<br>[Disabled].                                                                                                    |
| Serial Port Access Mode         | <ul> <li>Shared</li> <li>Dedicated</li> <li>Disabled (Default)</li> </ul> | <ul> <li>Controls access to the system BMC over the system serial port.</li> <li>[Shared]: Serial port is available for both of POST and operating system. However, BMC can monitor the serial data for a takeover control sequence.</li> <li>[Dedicated]: BMC has complete control of the serial port for POST and/or OS use.</li> <li>[Disabled]: BMC will not have any access to the serial port.</li> </ul>                                                    |
| SP Redirection                  | <ul> <li>Enabled</li> <li>Disabled (Default)</li> </ul>                   | Serial Over LAN (SOL) or SSH redirection enables a<br>system administrator to use BMC as a serial terminal<br>server. It allows you to choose which mode to have the<br>redirection.<br>When [Disabled] is selected, it is configured with SOL. A<br>server serial port can be accessed from SSH connection<br>(Virtual COM 2) when SP Redirection is set to [Enabled].<br><b>Note:</b> This feature appears only when Console<br>Redirection is set to [Enabled]. |
| Legacy OS/Option ROM<br>Display | <ul> <li>Virtual COM Port 2</li> <li>COM Port 1<br/>(Default)</li> </ul>  | Selects a COM port to display the redirection of Legacy<br>OS and Legacy OPROM (Option ROM) Messages.                                                                                                    |

Table 11. Console Redirection Settings (continued)

| Item                       | Options                                                                                         | Description                                                                                                    |
|----------------------------|-------------------------------------------------------------------------------------------------|----------------------------------------------------------------------------------------------------|
| COM Port Active After Boot | <ul> <li>Enabled</li> <li>Disabled (Default)</li> </ul>                                         | When [Disabled] is selected, Legacy Console<br>Redirection is disabled before booting to legacy OS.<br>When [Enabled] is selected, Legacy Console<br>Redirection is enabled for legacy OS.                                |
| COM1 Settings              | ·                                                                                               |                                                                                                    |
| COM1 Baud Rate             | <ul> <li>115200 (Default)</li> <li>57600</li> <li>38400</li> <li>19200</li> <li>9600</li> </ul> | Controls connection speed between the host and the remote system.                                                                                                    |
| COM1 Data Bits             | <ul><li>8 (Default)</li><li>7</li></ul>                                                         | Sets number of data bits in each character.                                                                                                    |
| COM1 Parity                | <ul><li>None (Default)</li><li>Odd</li><li>Even</li></ul>                                       | Sets the parity bit in each character to be [None], [Odd],<br>or [Even].<br>[None] means that no parity bit is transmitted.                                                                                               |
| COM1 Stop Bits             | <ul><li> 2</li><li> 1 (Default)</li></ul>                                                       | Sets Stop Bits. Stop Bits which follow at the end of each character allow the signal receiver to detect the end of a character and to resynchronize with the character stream.                                            |
| COM1 Terminal Emulation    | <ul> <li>VT100</li> <li>VT100Plus</li> <li>VT-UTF8</li> <li>ANSI (Default)</li> </ul>           | Select [VT100] only if the remote emulator does not<br>support ANSI text graphics.<br><b>Note:</b> If needed, change the character encoding setting<br>in the remote emulator to ensure the characters show<br>correctly. |
| COM1 Flow Control          | <ul><li><b>Disabled</b> (Default)</li><li>Hardware</li></ul>                                    | Select [Hardware] only if the remote emulator supports and is using hardware flow control.                                                                                                    |

## **USB** Configuration

Table 12. USB Configuration

| Item                               | Options                                                | Description                                                                                                    |
|------------------------------------|--------------------------------------------------------|----------------------------------------------------------------------------------------------------|
| USB Mass Storage Driver<br>Support | <ul><li>Enabled (Default)</li><li>Disabled</li></ul>   | Enables or disables USB Mass Storage Driver Support.<br>This feature only takes effect during the POST process. |
| USB Front Port (n)                 | <ul><li>Enabled (Default)</li><li>Disabled</li></ul>   | Enables or disables USB individual ports.                                                                       |
| USB Rear Port (n)                  | <ul><li> Enabled (Default)</li><li> Disabled</li></ul> | Enables or disables USB individual ports.                                                                       |

#### Intel® VMD technology

Note: SR250 V3 and ST250 V3 do not support this function.

| Item                      | Options                                              | Description                                                           |
|---------------------------|------------------------------------------------------|-----------------------------------------------------------------------|
| Enable/Disable Intel® VMD | <ul><li>Enabled</li><li>Disabled (Default)</li></ul> | Enables or disables Intel® VMD (Volume Management Device) Technology. |

# **Driver Health**

This menu displays the health statuses of controllers in the system as reported by their corresponding drivers.

Table 14. Driver Health

| Item                     | Options                                                                                                    | Description                               |
|--------------------------|----------------------------------------------------------------------------------------------------|-------------------------------------------|
| The platform is:         | <ul> <li>Healthy</li> <li>Repair Required</li> <li>Configuration<br/>Required</li> <li>Operation Failed</li> <li>Reconnect<br/>Required</li> <li>Reboot Required</li> <li>Shutdown<br/>Required</li> <li>No Operation<br/>Required</li> </ul> | Displays health statuses of the drivers.  |
| Driver/Controller Status |                                                                                                    |                                           |
| Controller Name - Status | <ul> <li>Healthy</li> <li>Repair Required</li> <li>Configuration<br/>Required</li> <li>Operation Failed</li> <li>Reconnect<br/>Required</li> <li>Reboot Required</li> <li>Shutdown<br/>Required</li> <li>No Operation<br/>Required</li> </ul> | Displays health status of the controller. |

| Table 14 | . Driver Health | (continued) |
|----------|-----------------|-------------|
|----------|-----------------|-------------|

| Item                                    | Options                                                                                                    | Description                                         |
|-----------------------------------------|----------------------------------------------------------------------------------------------------|-----------------------------------------------------|
| POST Attempts Driver                    | <ul> <li>Healthy</li> <li>Repair Required</li> <li>Configuration<br/>Required</li> <li>Operation Failed</li> <li>Reconnect<br/>Required</li> <li>Reboot Required</li> <li>Shutdown<br/>Required</li> <li>No Operation<br/>Required</li> </ul> | Displays health status of the POST Attempts Driver. |
| Partition Driver (MBR/GPT/El<br>Torito) | <ul> <li>Healthy</li> <li>Repair Required</li> <li>Configuration<br/>Required</li> <li>Operation Failed</li> <li>Reconnect<br/>Required</li> <li>Reboot Required</li> <li>Shutdown<br/>Required</li> <li>No Operation<br/>Required</li> </ul> | Displays health status of the Partition Driver.     |

# **Foreign Devices**

This menu displays which foreign device(s) is or are installed.

Table 15. Foreign Devices

| Item                  | Description                   |
|-----------------------|-------------------------------|
| Unclassified devices: | Displays unclassified device. |
| Video devices:        | Displays video devices.       |
| Input devices:        | Displays input devices.       |
| Onboard devices:      | Displays onboard devices.     |
| Other devices:        | Displays other devices.       |

# Legacy BIOS

Table 16. Legacy BIOS

| Item                                                             | Options                                              | Description                                                                                             |
|------------------------------------------------------------------|------------------------------------------------------|----------------------------------------------------------------------------------------------------|
| Legacy BIOS                                                      | <ul><li>Enabled (Default)</li><li>Disabled</li></ul> | Enables or disables UEFI firmware execution environment for supporting legacy OS and legacy Option ROM. |
| Rehook INT 19h                                                   | <ul><li>Enabled</li><li>Disabled (Default)</li></ul> | [Enabled] prevents devices from taking control of the boot process.                                     |
| Non-Onboard PXF     • Enabled (Default) network adapters.        |                                                      | Note: SR250 V3 and ST250 V3 do not support this                                                         |
| Legacy BIOS is disabled due to secure boot is enabled.           |                                                      |                                                                                                    |
| Note: This feature appears only when the Secure Boot is enabled. |                                                      |                                                                                                    |

# Memory

Note: SR250 V3 and ST250 V3 do not support some functions in this section.

This menu offers options to change the memory settings.

| Item                               | Options                                                                                    | Description                                                                                                    |
|------------------------------------|--------------------------------------------------------------------------------------------|----------------------------------------------------------------------------------------------------|
| "System Memory Details" on page 24 | N/A                                                                                        | Displays status of the system memory.                                                                                                    |
| Total Usable Memory Capacity       | уууу <b>GB</b>                                                                             | Displays Total Usable Memory Capacity.                                                                                                    |
| Memory Speed                       | <ul> <li>Minimal Power</li> <li>Balanced</li> <li>Max Performance<br/>(Default)</li> </ul> | Selects the desired memory speed.<br>[Maximum Performance] maximizes performance.<br>[Balanced] offers a balance between performance<br>and power.<br>[Minimal power] maximizes power savings.<br>When a preset mode is selected, the low-level<br>settings are not changeable and will be grayed out.<br>To change the settings, choose <b>System Settings</b> ><br><b>Operating Modes</b> > <b>Choose Operating Mode</b><br>> <b>Custom Mode</b> . |

Table 17. Memory (continued)

| Item                     | Options                                                        | Description                                                                                                    |
|--------------------------|----------------------------------------------------------------|----------------------------------------------------------------------------------------------------|
| Memory Power Management  | <ul> <li>Automatic</li> <li>Disabled (Default)</li> </ul>      | [Automatic] is suitable for most applications.<br>[Disabled] provides maximum performance but<br>minimum power savings.<br>When a preset mode is selected, the low-level<br>settings are not changeable and will be grayed out.<br>To change the settings, choose <b>System Settings</b> ><br><b>Operating Modes</b> > <b>Choose Operating Mode</b><br>> <b>Custom Mode</b> .<br><b>Note:</b> This function is only applicable for SR250 V3<br>and ST250 V3. |
| Socket Interleave        | • <b>NUMA</b> (Default)<br>• Non-NUMA                          | Sets Socket Interleave to NUMA(Non Unified Memory<br>Architecture) or Non-NUMA.<br>[NUMA] means that memory is not interleaved across<br>processors.<br>[Non-NUMA] means that memory is interleaved<br>across processors.<br><b>Notes:</b><br>1. Setting change requires a Power Good reset to<br>take effect.<br>2. UMA DIMM configuration is supported only on 2-<br>sockect platforms except for HBM CPU.                                                 |
| Patrol Scrub             | <ul><li>Enabled (Default)</li><li>Disabled</li></ul>           | Enables or disables Patrol Scrub which proactively<br>searches the system memory to repair correctable<br>errors.<br>When [Enabled] is selected, Patrol Scrub takes effect<br>at the end of POST.                                                                                                    |
| Memory Data Scrambling   | <ul><li>Enabled (Default)</li><li>Disabled</li></ul>           | Enables or disables Memory Data Scrambling.                                                                                                    |
| ADDDC Sparing            | <ul> <li><b>Disabled</b> (Default)</li> <li>Enabled</li> </ul> | Enables or disables ADDDC Sparing.<br>ADDDC Sparing is not supported when the server has<br>x8 DIMM, 9x4 value DIMM or memory is set to [Mirror<br>mode] (Full or Partial).                                                                                                    |
| Page Policy              | <ul> <li>Adaptive</li> <li>Closed (Default)</li> </ul>         | [Adaptive] can improve performance for applications<br>with a highly localized memory access pattern.<br>[Closed] can benefit applications that access memory<br>more randomly.                                                                                                    |
| DRAM Post Package Repair | <ul><li>Enabled (Default)</li><li>Disabled</li></ul>           | Enables or disables DRAM Post Package Repair.                                                                                                    |
| HBM Post Package Repair  | <ul><li>Enabled (Default)</li><li>Disabled</li></ul>           | Enables or disables HBM Post Package Repair. Note: This feature only supports HBM sku.                                                                                                    |

Table 17. Memory (continued)

| Item                       | Options                                                                                                 | Description                                                                                                    |
|----------------------------|----------------------------------------------------------------------------------------------------|----------------------------------------------------------------------------------------------------|
| Cold Boot Fast             | <ul><li>Enabled (Default)</li><li>Disabled</li></ul>                                                    | Enables or disables Cold Boot Fast.                                                                                                    |
| AC Boot Fast               | <ul><li>Enabled (Default)</li><li>Disabled</li></ul>                                                    | Enables or disables AC Boot Fast which is for AC boot only. Note: This feature only applies when Cold Boot Fast is enabled.                                                                                                    |
| Memory Test                | <ul><li>Disabled</li><li>Enabled (Default)</li></ul>                                                    | Enables or disables Memory Test during normal boot.                                                                                                    |
| Dynamic ECC Mode Selection | <ul> <li>Disabled</li> <li>Enabled (Default)</li> <li>Enable + Allow Partial<br/>Poison Mode</li> </ul> | Enables or disables Dynamic ECC Mode Selection.                                                                                                    |
| Memory Hierarchy           | <ul><li>Flat(Default)</li><li>Cache</li></ul>                                                           | In a system with High Bandwidth Memory and regular<br>DDR memory, Flat mode means that both HBM and<br>DDR memory are used as a contiguous address<br>space; Cache mode means that HBM acts as a buffer<br>for the DDR memory. If Cache mode configuration<br>fails or the system only has HBM, the system will fall<br>back to Flat mode.<br><b>Note:</b> Supports for HBM sku and NUMA are enabled. |
| HBM Memory Test            | <ul><li>Disabled</li><li>Enabled (Default)</li></ul>                                                    | Enables or disables HBM Memory Test. Note: This feature only supports HBM sku.                                                                                                    |
| HBM PPR Type               | <ul> <li>PPR Disabled</li> <li>Soft PPR (Default)</li> <li>Hard PPR</li> </ul>                          | Selects the post package repair type for CPU's High<br>Bandwidth Memory in memory training phase.<br>[PPR Disabled] does not enable PPR for High<br>Bandwidth Memory.<br>[Soft PPR] repairs a failing row with a spare row<br>temporarily for current boot cycle.<br>[Hard PPR] repairs a failing row with a spare row<br>permanently.<br>Note: This feature only supports HBM sku.                   |
| HBM Refresh Mode           | <ul> <li>Disabled</li> <li>Auto (Default)</li> <li>Single</li> <li>Double</li> </ul>                    | Setting HBM Refresh Mode to [Disabled] will keep<br>factory default state. Setting it to [Double] or [Auto]<br>can save power, lower system noise level and is<br>useful to mitigate Rowhammer issue, but that might<br>have a performance impact.<br><b>Note:</b> This feature only supports HBM sku.                                                                                                |

Table 17. Memory (continued)

| Item                                | Options                                                     | Description                                                                                                    |
|-------------------------------------|-------------------------------------------------------------|----------------------------------------------------------------------------------------------------|
| HBM Bank Sparing                    | <ul><li><b>Disabled</b> (Default)</li><li>Enabled</li></ul> | Enables or disables HBM Bank Sparing. This feature<br>is only available for Intel High Bandwidth Memory. If<br>Bank Sparing feature is enabled, 1/16 of total High<br>Bandwidth Memory capacity will be reserved for Bank<br>Sparing feature.<br><b>Note:</b> This feature only supports HBM sku. |
| HBM Partial Cache Line<br>Sparing   | <ul><li>Disabled</li><li>Enabled (Default)</li></ul>        | Enables or disables HBM Partial Cache Line Sparing. <b>Note:</b> This feature only supports HBM sku.                                                                                                    |
| "Mirror Configuration" on page 24   | N/A                                                         | Displays and configures memory mirror state.<br><b>Note:</b> This feature can be configured only when<br>ADDDC Sparing is disabled and memory population<br>meets the requirements.                                                                                                    |
| "RAM Disk Configuration" on page 26 | N/A                                                         | You can press <b>Enter</b> to create or remove RAM disks.                                                                                                    |

## **System Memory Details**

#### **System Memory Details**

Table 18. System Memory Details

| Item                         | Description           |
|------------------------------|-----------------------|
| DIMM Details For Processor X | Displays DIMM status. |

#### **DIMM Details**

If a double bit error (DBE) occurs on the DIMM, the [Enabled] and [Disabled] options will be available. For current generation, [Enabled] is the default setting.

#### **Mirror Configuration**

Note: SR250 V3 and ST250 V3 do not support this function.

Table 19. Mirror Configuration

| Item                                    | Options                                                        | Description                                                                                                    |
|-----------------------------------------|----------------------------------------------------------------|----------------------------------------------------------------------------------------------------|
| Mirror Fail-Over                        | <ul> <li>Disabled</li> <li>Enabled (Default)</li> </ul>        | Enables or disables Mirror Fail-over.<br>When [Enabled] is selected, one uncorrectable memory<br>error which is persistent triggers mirror failover.<br>When [Disabled] is selected, mirror failover is skipped even<br>one uncorrectable memory which is persistent occurs.<br>This feature takes effect only when Full Mirror or Partial<br>Mirror is enabled                                                                                                    |
| Configuration Made<br>From OS           | N/A                                                            | Displays state of mirroring configuration that is made form<br>OS (operating system) utility.<br>When a definition is found, you can use Delete<br>Configuration Made From OS to clear it.                                                                                                    |
| Mirror Below 4GB                        | N/A                                                            | Displays the mirroring configuration of memory below 4 GB.                                                                                                    |
| Partial Mirror Ratio In<br>Basis Points | N/A                                                            | Configures mirroring ratio for the memory above 4GB in basis points.<br>The valid range is 1 – 5000. e.g. 1275 represent 12.75%.                                                                                                    |
| Delete Configuration<br>Made From OS    | N/A                                                            | Removes mirroring configuration that is made from operating system utility.<br>System reboot is required for changes to take effect.<br><b>Note:</b> This feature is available only when the mirroring is configured.                                                                                                    |
| Configuration Made<br>From UEFI         | N/A                                                            | Displays state of mirroring configuration that is made by<br>UEFI utility.<br>In case of a conflict with the configuration values from OS,<br>the values from OS will take precedence.                                                                                                    |
| Full Mirror                             | <ul><li><b>Disabled</b> (Default)</li><li>Enabled</li></ul>    | Reduces 50% of the total available system memory.<br>This feature does not support DDR5 DIMMs (9x4).                                                                                                    |
| Partial Mirror                          | <ul> <li><b>Disabled</b> (Default)</li> <li>Enabled</li> </ul> | <ul> <li>Partial mirroring reduces the available system memory by percentage of up to 50% per processor. The percentage is set by "Partial Mirror Ratio In Basis Points". This mode cannot support DDR5 DIMMs (9x4).</li> <li>Notes: <ol> <li>Partial Memory Mirroring is a sub-function of memory mirroring. It requires to follow the memory population for memory mirroring.</li> <li>This feature doesn't apply for processors with Standard RAS.</li> </ol> </li> </ul> |

Table 19. Mirror Configuration (continued)

| Item                                    | Options                                                                | Description                                                                     |
|-----------------------------------------|------------------------------------------------------------------------|---------------------------------------------------------------------------------|
|                                         | <ul> <li>Enabled</li> </ul>                                            | Mirrors all available system memory below 4GB.                                  |
| Mirror Below 4GB                        | <ul> <li><b>Finabled</b></li> <li><b>Disabled</b> (Default)</li> </ul> | <b>Note:</b> This feature appears only when Partial Mirror is set to [Enabled]. |
|                                         |                                                                        | Configures mirroring ratio for the memory above 4GB in basis points.            |
| Partial Mirror Ratio In<br>Basis Points | 200                                                                    | The valid range is 1 – 5000. e.g. 1275 represent 12.75%.                        |
|                                         |                                                                        | <b>Note:</b> This feature appears only when Partial Mirror is set to [Enabled]. |

#### **RAM Disk Configuration**

Note: SR250 V3 and ST250 V3 do not support this function.

| Item                        | Options                                                               | Description                                                                                    |  |
|-----------------------------|-----------------------------------------------------------------------|------------------------------------------------------------------------------------------------|--|
| Disk Memory Type            | <ul> <li>Boot Service<br/>Data (Default)</li> <li>Reserved</li> </ul> | Specifies type of the memory to use from available memory pool in the system to create a disk. |  |
| "Create Raw" on page 26     | N/A                                                                   | Creates a raw RAM disk.                                                                        |  |
| Create from file            | N/A                                                                   | Creates a RAM disk from a given file.                                                          |  |
| Created RAM disk list       |                                                                       |                                                                                                |  |
| Remove selected RAM disk(s) | N/A                                                                   | Removes the selected RAM disk(s).                                                              |  |

#### **Create Raw**

Table 21. Create Raw

| Item           | Options | Description                                                                        |
|----------------|---------|------------------------------------------------------------------------------------|
| Size (Hex)     | 1000    | Specifies RAM disk size. The value should be multiples of the RAM disk block size. |
| Create & Exit  | N/A     | Creates a raw RAM disk with the given starting and ending addresses.               |
| Discard & Exit | N/A     | Discards and exits.                                                                |

# Network

This menu displays the network devices and network-related settings.

**Note:** The information and title of on-board or add-on card will show the title of the card, MAC address or PFA.

Table 22. Network

| Item                                 | Description                                                                                                    |  |
|--------------------------------------|----------------------------------------------------------------------------------------------------|--|
| Global Network Settings              |                                                                                                    |  |
| "iSCSI Settings" on page 27          | Configures iSCSI parameters.                                                                                                    |  |
| "Network Stack Settings" on page 31  | Specifies network stack settings.                                                                                                   |  |
| "Network Boot Settings" on page 32   | Configures network boot parameters.                                                                                                 |  |
| "HTTP Boot Configuration" on page 33 | Configures HTTP Boot parameters.<br><b>Note:</b><br>SR250 V3 and ST250 V3 do not support this function.                             |  |
| "TIs Auth Configuration" on page 34  | You can press <b>Enter</b> to select TIs Auth Configuration.<br><b>Note:</b><br>SR250 V3 and ST250 V3 do not support this function. |  |
| Network Device                       |                                                                                                    |  |

# **iSCSI Settings**

Note: SR250 V3 and ST250 V3 do not support this function.

Table 23. iSCSI Settings

| Item                                                                                             | Options                 | Description                                                                                                    |
|--------------------------------------------------------------------------------------------------|-------------------------|----------------------------------------------------------------------------------------------------|
| iSCSI Initiator Name                                                                             | Iqn.1986-03.com.example | Displays the worldwide unique name of iSCSI<br>Initiator. Only the IQN format is accepted.<br>Range is from 4 to 223 characters.                                                                                                    |
| "Add an attempt" on page 27                                                                      | N/A                     | Adds an attempt.                                                                                                    |
| List of Attempts<br>Selecting any item in the list will lead to<br>"Attempt Settings" on page 28 | N/A                     | <ul> <li>MAC: XX:XX:XX:XX:XX, PFA: Bus XX   Dev<br/>XX   Func XX, "iSCSI Mode": [%s1], "Internet<br/>Protocol": [%s2]</li> <li>Notes: <ul> <li>The values vary with the attempt settings.</li> <li>%s1 is the option name for iSCSI Mode.</li> <li>%s2 is the setting name for Internet<br/>Protocol.</li> </ul> </li> </ul> |
| "Delete Attempts" on page 31                                                                     | N/A                     | Deletes one or more attempts.                                                                                                    |
| "Change Attempt Order" on page 31                                                                | N/A                     | You can change attempt order by using +/-<br>keys, and use arrow keys to select an attempt<br>and press +/- to move the attempt up/down in<br>the attempt order list.                                                                                                    |

#### Add an attempt

Table 24. MAC Selection

| Item                          | Description                                                                                                    |
|-------------------------------|----------------------------------------------------------------------------------------------------|
| List of NICs in the system    | You can select the item that you want to add. The format of the attempt is as follows: PFA: Bus XX   Dev XX   Func |
| (e. g. MAC XX:XX:XX:XX:XX:XX) | XX.                                                                                                    |

#### **Attempt Settings**

Table 25. Attempt Settings

| Item                            | Options                                                                                 | Description                                                                                                    |
|---------------------------------|-----------------------------------------------------------------------------------------|----------------------------------------------------------------------------------------------------|
| iSCSI Attempt Name              | N/A                                                                                     | Defines the name for this attempt.<br>The maximum length is up to 96<br>characters.                                                                                                    |
| iSCSI Mode                      | <ul> <li><b>Disabled</b> (Default)</li> <li>Enabled</li> <li>Enable for MPIO</li> </ul> | Enables or disables iSCSI mode, or<br>enables iSCSI mode for MPIO.<br><b>Note:</b> Make sure all necessary items<br>(e.g. initiator IP, target IP and<br>authentication settings) are set<br>appropriately before you enable this<br>feature. Otherwise, this attempt may<br>be lost after reboot. |
| Internet Protocol               | <ul> <li>IPv4 (Default)</li> <li>IPv6</li> <li>Autoconfigure</li> </ul>                 | <ul> <li>[IPv6]: Initiator IP address is assigned<br/>by the system.</li> <li>[Autoconfigure]: iSCSI driver<br/>attempts to connect iSCSI target via<br/>IPv4 stack. If it fails, it will attempt to<br/>connect via IPv6 stack.</li> </ul>                                                        |
| Connection Retry Count          | 0                                                                                       | The minimum value is 0 and the maximum value is 16.<br>0 means that you do not want to retry.                                                                                                    |
| Connection Establishing Timeout | 1000                                                                                    | Timeout value is in milliseconds. The minimum value is 100 milliseconds and the maximum is 20 seconds.                                                                                                    |
| OUI-format ISID                 | e. g., 3CD30AC68EF8                                                                     | OUI-format ISID is 6 bytes.<br>The default values is derived from<br>MAC address. Only the last 3 bytes<br>are configurable. These values are<br>taken from Configure ISID control.                                                                                                    |
| Configure ISID                  | e. g., C68EF8                                                                           | OUI-format ISID is 6 bytes, the<br>default values is derived from MAC<br>address. Only the last 3 bytes are<br>configurable.<br>Example: Update 0ABBCCDDEEFF                                                                                                    |
| Enable DHCP                     | <ul> <li>Empty (Default)</li> <li>X</li> </ul>                                          | to 0ABBCCF07901 by inputting<br>F07901.<br>Enables DHCP.                                                                                                    |
| Initiator IP Address            | 0.0.0.0                                                                                 | Sets initiator IP address in dotted-<br>decimal notation.<br><b>Note:</b> This feature appears only<br>when Enable DHCP is not enabled.                                                                                                    |

Table 25. Attempt Settings (continued)

| Item                     | Options                                            | Description                                                                               |
|--------------------------|----------------------------------------------------|-------------------------------------------------------------------------------------------|
| Initiator Subnet Mask    | 0.0.0.0                                            | Sets initiator subnet mask IP address in dotted-decimal notation.                         |
|                          | 0.0.0                                              | <b>Note:</b> This feature appears only when Enable DHCP is not enabled.                   |
| Gateway                  | 0.0.0.0                                            | Sets initiator gateway IP address in dotted-decimal notation.                             |
|                          | 0.0.0                                              | <b>Note:</b> This feature appears only when Enable DHCP is not enabled.                   |
| Initiator IP: 0.0.0.0    | N/A                                                | <b>Note:</b> This feature appears only when Enable DHCP is enabled.                       |
|                          |                                                    | Gets target info via DHCP.                                                                |
| Get target info via DHCP | <ul><li> Empty (Default)</li><li> X</li></ul>      | <b>Note:</b> This feature appears only when Enable DHCP is enabled.                       |
| Target Name              | 51/4                                               | Indicates the worldwide unique name<br>of the target. Only IQN format is<br>accepted.     |
|                          | N/A                                                | <b>Note:</b> This feature does not appear<br>when Get target info via DHCP is<br>enabled. |
| Target IP Address        |                                                    | Sets target IP address in dotted-<br>decimal notation.                                    |
|                          | 0.0.0.0                                            | <b>Note:</b> This feature does not appear when Get target info via DHCP is enabled.       |
|                          |                                                    | Target Port                                                                               |
| Target Port              | 3260                                               | <b>Note:</b> This feature does not appear when Get target info via DHCP is enabled.       |
| Boot LUN                 |                                                    | Sets hexadecimal representation of the LUN number.                                        |
|                          | 0                                                  | Examples: 4751-3A4F-6b7e-2F99, 6734-9-156f-127, 4186-9                                    |
|                          |                                                    | <b>Note:</b> This feature does not appear when Get target info via DHCP is enabled.       |
| Authentication Type      | <ul><li>CHAP</li><li>None (Default)</li></ul>      | Defines authentication type.                                                              |
| СНАР Туре                |                                                    | Sets CHAP type.                                                                           |
|                          | <ul><li>One way</li><li>Mutual (Default)</li></ul> | <b>Note:</b> This feature appears only when Authentication Type is set to [CHAP].         |

Table 25. Attempt Settings (continued)

| Item                  | Options                                                     | Description                                                                       |
|-----------------------|-------------------------------------------------------------|-----------------------------------------------------------------------------------|
| CHAP Name             |                                                             | Sets CHAP Name.                                                                   |
|                       | N/A                                                         | <b>Note:</b> This feature appears only when Authentication Type is set to [CHAP]. |
| CHAP Secret           |                                                             | The CHAP secret length must be between 12 and 16 bytes.                           |
|                       | N/A                                                         | <b>Note:</b> This feature appears only when Authentication Type is set to [CHAP]. |
|                       |                                                             | [Not Installed]: CHAP Name and CHAP Secret are not set.                           |
| CHAP Status           | Not Installed (Default)     Installed                       | [Installed]: CHAP Name and CHAP Secret are set.                                   |
|                       |                                                             | <b>Note:</b> This feature appears only when Authentication Type is set to [CHAP]. |
|                       |                                                             | Reverses CHAP Name.                                                               |
| Reverse CHAP Name     | N/A                                                         | <b>Note:</b> This feature appears only when CHAP Type is set to [Mutual].         |
| Reverse CHAP Secret   |                                                             | The reverse CHAP secret length must be between 12 and 16 bytes.                   |
|                       | N/A                                                         | <b>Note:</b> This feature appears only when CHAP Type is set to [Mutual].         |
| Reverse CHAP Status   |                                                             | [Not Installed]: Reverse CHAP Name<br>and Reverse CHAP Secret are not<br>set.     |
|                       | <ul><li>Not Installed (Default)</li><li>Installed</li></ul> | [Installed]: Reverse CHAP Name and Reverse CHAP Secret are set.                   |
|                       |                                                             | <b>Note:</b> This feature appears only when CHAP Type is set to [Mutual].         |
| Save Changes          | N/A                                                         | Rebooting the system manually is required for changes to take effect.             |
| Back to Previous Page | N/A                                                         | Goes back to the previous page.                                                   |

#### **Delete Attempts**

Table 26. Delete Attempts

| Item                                       | Options                                        | Description                                                                                                    |
|--------------------------------------------|------------------------------------------------|----------------------------------------------------------------------------------------------------|
| <b>List of Attempts</b><br>e.g., Attempt 1 | <ul> <li>Empty (Default)</li> <li>X</li> </ul> | <ul> <li>You can check the option to delete<br/>the attempt. The values of each<br/>attempt will be displayed as follows:<br/>MAC: XX:XX:XX:XX:XX, PFA: Bus<br/>XX   Dev XX   Func XX, "iSCSI Mode":<br/>[%s1], "Internet Protocol": [%s2]</li> <li>Exact value are different depending<br/>on the attempt settings.</li> <li>%s1: the option name for iSCSI<br/>Mode.</li> <li>%s2: the setting name for Internet<br/>Protocol.</li> </ul> |
| Commit Changes and Exit                    | N/A                                            | Saves changes and exits.                                                                                                    |
| Discard Changes and Exit                   | N/A                                            | Discards changes and exits.                                                                                                    |

#### **Change Attempt Order**

Table 27. Change Attempt Order

| Item                                                                | Options                                                    | Description                                                                                                    |
|---------------------------------------------------------------------|------------------------------------------------------------|----------------------------------------------------------------------------------------------------|
| Change Attempt Order<br>Note: Existing attempts are listed<br>here. | <ul><li>e.g.</li><li>Attempt 1</li><li>Attempt 2</li></ul> | You can use +/- keys to change<br>attempt order, and use arrow keys to<br>select the attempt and then press +/-<br>to move the attempt up/down in the<br>attempt order list. |
| Commit Changes and Exit                                             | N/A                                                        | Saves changes and exits.                                                                                                    |
| Discard Changes and Exit                                            | N/A                                                        | Discards changes and exits.                                                                                                    |

#### **Network Stack Settings**

Table 28. Network Stack Settings

| Item              | Options                                              | Description                                                                                                    |
|-------------------|------------------------------------------------------|----------------------------------------------------------------------------------------------------|
| Network Stack     | <ul><li>Enabled (Default)</li><li>Disabled</li></ul> | Enables or disables UEFI Network Stack.                                                                                   |
| IPv4 PXE Support  | <ul><li>Enabled (Default)</li><li>Disabled</li></ul> | Enables or disables IPv4 PXE Boot Support.<br>If this feature is disabled, IPv4 PXE boot option will not be<br>created.   |
| IPv4 HTTP Support | <ul><li>Enabled</li><li>Disabled (Default)</li></ul> | Enables or disables IPv4 HTTP Boot Support.<br>If this feature is disabled, IPv4 HTTP boot option will not<br>be created. |
| IPv6 PXE Support  | <ul><li>Enabled (Default)</li><li>Disabled</li></ul> | Enables or disables IPv6 PXE Boot Support.<br>If this feature is disabled, IPv6 PXE boot option will not be<br>created.   |

#### Table 28. Network Stack Settings (continued)

| Item               | Options                                              | Description                                                                                                    |
|--------------------|------------------------------------------------------|----------------------------------------------------------------------------------------------------|
| IPv6 HTTP Support  | <ul><li>Enabled</li><li>Disabled (Default)</li></ul> | Enables or disables IPv6 HTTP Boot Support.<br>If this feature is disabled, IPv6 HTTP boot option will not<br>be created.        |
| PXE boot wait time | 0                                                    | You can use either <b>+/-</b> or numeric keys to set a specific wait time before you can press <b>Esc</b> to abort the PXE boot. |
| Media detect count | 1                                                    | You can use either +/- or numeric keys to set the number of times to detect media.                                               |

## **Network Boot Settings**

#### **Network Boot Settings**

Table 29. Network Boot Settings

| Item                                                   | Description                                                 |
|--------------------------------------------------------|-------------------------------------------------------------|
|                                                        | Sets boot configuration parameters on MAC XX:XX:XX:XX:XX:XX |
| MAC:XX:XX:XX:XX:XX SlotXXX PFA                         | PCI Function Address:                                       |
| XXXX:XX:XX.X                                           | XXXX:XX:XX.X                                                |
| or                                                     | or                                                          |
| MAC:XX:XX:XX:XX:XX SlotXXX PFA                         | Sets boot configuration parameters on MAC XX:XX:XX:XX:XX:XX |
|                                                        | PCI Function Address:                                       |
|                                                        | Bus XX:Dev XX:Func: XX                                      |
| VLAN Configuration List:                               | VLAN Configuration:                                         |
| VLAN Configuration (MAC:<br>XXXXXXXXXXXX)              | (MAC:XXXXXXXXXXX)                                           |
| IPv4 Configuration List:<br>MAC:XXXXXXXXXXIPv4 Network | Configures network parameters.                              |
| Configuration                                          | (MAC:XXXXXXXXXXXX)                                          |
| IPv6 Configuration List:<br>MAC:XXXXXXXXXXIPv6 Network | Configures IPv6 network parameters.                         |
| Configuration                                          | (MAC:XXXXXXXXXXX)                                           |

#### MAC: Onboard PFA 1:0:0

Table 30. MAC: Onboard PFA 1:0:0

| Item            | Options                                              | Description                                                                                                    |
|-----------------|------------------------------------------------------|----------------------------------------------------------------------------------------------------|
|                 |                                                      | Enables or disables NIC to include or<br>skip boot attempt during generic PXE<br>Network boot.                            |
| UEFI PXE Mode   | <ul><li>Enabled (Default)</li><li>Disabled</li></ul> | For Legacy mode, enable or disable<br>Option ROM in the Devices and I/O<br>Ports menu.                                    |
|                 |                                                      | Network Driver in "Network Device<br>List" may also require configuration.<br>System Boot Mode may further<br>impact PXE. |
|                 |                                                      | Enables or disables NIC to include or<br>skip boot attempt during generic PXE<br>Network boot.                            |
| Legacy PXE Mode | <ul><li>Enabled (Default)</li><li>Disabled</li></ul> | For Legacy mode, enable or disable<br>Option ROM from Devices and I/O<br>Ports menu.                                      |
|                 |                                                      | Network Driver in "Network Device<br>List" may also require configuration.<br>System Boot Mode may further<br>impact PXE. |

### **HTTP Boot Configuration**

Note: SR250 V3 and ST250 V3 do not support this function.

#### **HTTP Boot Configuration**

Notes:

- When you enable Network -> Network Stack Setting -> IPv4 HTTP Support or IPv6 HTTP support, HTTP Boot Configuration is displayed in Network page.
- When the network adapter is installed in the system, you will see the submenu, or nothing will be displayed in **HTTP Boot Configuration** form.

Table 31. HTTP Boot Configuration

| Item                                                                               | Options | Description                                            |
|------------------------------------------------------------------------------------|---------|--------------------------------------------------------|
| List of NICs in the system<br>e. g., MAC:XX:XX:XX:XX:XX HTTP<br>Boot Configuration | N/A     | Configures HTTP Boot parameters.<br>(MAC: XXXXXXXXXX). |

#### MAC:xxxxxxxxx+HTTP Boot Configuration

**Note:** After you input some information to create the new HTTP boot option, you need to save it from the front-page -**System Configuration and Boot Management** -> **Save Settings**, then you will see the boot option in Start Options.

Table 32. MAC:xxxxxxxx-HTTP Boot Configuration

| Item                  | Options                             | Description                                                  |
|-----------------------|-------------------------------------|--------------------------------------------------------------|
| Input the description | N/A                                 | Default value is UEFI HTTP.                                  |
| Internet Protocol     | <ul><li>IPv4</li><li>IPv6</li></ul> | Selects version of the Internet Protocol.                    |
| Boot URI              | N/A                                 | A new Boot Option will be created according to the Boot URI. |

### **TIs Auth Configuration**

Note: SR250 V3 and ST250 V3 do not support this function.

Note: When you enable Network -> Network Stack Setting -> IPv4 HTTP Support or IPv6 HTTP support, TIs Auth Configuration is displayed in Network page.

Table 33. Tls Auth Configuration

| Item                                 | Description                                         |
|--------------------------------------|-----------------------------------------------------|
| "Server CA Configuration" on page 34 | You can press Enter to configure Server CA.         |
| Client Cert Configuration            | Client Cert configuration is unsupported currently. |

#### Server CA Configuration

Table 34. Server CA Configuration

| Item                     | Description                                |
|--------------------------|--------------------------------------------|
| "Enroll Cert" on page 34 | You can press <b>Enter</b> to enroll cert. |
| "Delete Cert" on page 34 | You can press <b>Enter</b> to delete cert. |

#### Enroll Cert

Table 35. Enroll Cert

| Item                     | Description                                                                            |
|--------------------------|----------------------------------------------------------------------------------------|
| Enroll Cert Using File   | Enrolls Cert Using File.                                                               |
| Cert GUID                | You can enter Cert GUID in the following format: 11111111-2222-3333-4444-1234567890ab. |
| Commit Changes and Exit  | Saves changes and exits.                                                               |
| Discard Changes and Exit | Discards changes and exits.                                                            |

#### Delete Cert

Table 36. Delete Cert

| Item                                | Options        | Description                                                                              |
|-------------------------------------|----------------|------------------------------------------------------------------------------------------|
| xxxxxxx-xxxx-xxxx-<br>xxxxxxxxxxxxx | • Empty<br>• X | GUID for Cert.<br><b>Note:</b> If there's no cert file, the<br>default value is [Empty]. |

# **Operating Modes**

Note: SR250 V3 and ST250 V3 do not support some functions in this section.

Select the operating mode based on your preference.

| Table 37.  | Operating | Modes   |
|------------|-----------|---------|
| 1 ubio 07. | oporating | 1110000 |

| Item                  | Options                                                                                                    | Description                                                                                                    |
|-----------------------|----------------------------------------------------------------------------------------------------|----------------------------------------------------------------------------------------------------|
| Choose Operating Mode | <ul> <li>Minimal Power</li> <li>Efficiency – Favor<br/>Power</li> <li>Efficiency – Favor<br/>Performance<br/>(Default)</li> <li>Custom Mode</li> <li>Maximum<br/>Performance</li> </ul> | You can select the operating mode based on your<br>preference.<br>Power savings and performance are heavily dependent<br>on the hardware and the software running on the system.                                                                                                    |
| Acoustic Mode         | <ul> <li>Disabled (Default)</li> <li>Mode 1</li> <li>Mode 2</li> </ul>                                                                                                    | Optimizes the responses of system fan for acoustics and<br>limits the speed of system fan.<br>[Mode 2] reduces the acoustics more aggressively than<br>[Mode 1].<br>When this feature is set to [Disabled], limits of system fan<br>speed are not applicable.<br>Throttling may momentarily occur when Acoustic Mode is<br>enabled. To reduce performance impacts, the fan limits in<br>Acoustic Mode are de-asserted to ensure that adequate<br>system airflow during throttle events, fan failures, or high<br>ambient temperatures (>30C).<br><b>Note:</b> SR630 V3, SR650 V3 and ST650 V3 do not<br>support this function. |
| Memory Speed          | <ul> <li>Minimal Power</li> <li>Balanced</li> <li>Max<br/>Performance<br/>(Default)</li> </ul>                                                                                          | You can select the desired memory speed.<br>[Maximum performance] maximizes the performance.<br>[Balanced] offers a balance between performance and<br>power.<br>[Minimal power] maximizes power savings.<br>When a preset mode is selected, the low-level settings<br>are not changeable and will be grayed out. To change the<br>settings, choose System Settings > Operating Modes ><br>Choose Operating Mode > Custom Mode.                                                                                                    |

Table 37. Operating Modes (continued)

| Item                    | Options                                                                                                    | Description                                                                                                    |
|-------------------------|----------------------------------------------------------------------------------------------------|----------------------------------------------------------------------------------------------------|
| Memory Power Management | <ul> <li>Automatic</li> <li>Disabled (Default)</li> </ul>                                                                                               | [Automatic] is suitable for most applications.<br>[Disabled] provides maximum performance but minimum<br>power savings.<br>When a preset mode is selected, the low-level settings<br>are not changeable and will be grayed out. To change the<br>settings, choose <b>System Settings</b> > <b>Operating Modes</b> ><br><b>Choose Operating Mode</b> > <b>Custom Mode</b> .<br><b>Note:</b> This function is only applicable for SR250 V3 and<br>ST250 V3.                                                                                                    |
| CPU P-state Control     | <ul> <li>None</li> <li>Legacy</li> <li>Autonomous<br/>(Default)</li> <li>Cooperative<br/>without Legacy</li> <li>Cooperative with<br/>Legacy</li> </ul> | You can select to control CPU P-states (performance<br>states).<br>[None]: Disables all P-states and processors work either<br>at rated frequency or in Turbo Mode (if Turbo Mode is<br>enabled).<br>[Legacy]: CPU P-states will be presented to the OS and<br>the OS power management (OSPM) will directly control<br>which P-state is selected.<br>[Autonomous]: P-states are fully controlled by system<br>hardware. No P-state support is required in the OS or VM.<br>[Cooperative] is a combination of [Legacy] and<br>[Autonomous]. P-states are still controlled by hardware<br>but the OS can provide hints to the hardware for P-state<br>limits, indicating the desired setting.<br>When a preset mode is selected, the low-level settings<br>are not changeable and will be grayed out. To change the<br>settings, choose <b>System Settings</b> > <b>Operating Modes</b> ><br><b>Choose Operating Mode</b> > <b>Custom Mode</b> . |
| C1 Enhanced Mode        | <ul> <li>Enabled (Default)</li> <li>Disabled</li> </ul>                                                                                                 | <ul> <li>[Enabled]: Saves power by halting processor cores that are idle.</li> <li>Using this feature requires an operating system that supports C1E state. Changes take effect after the system rebooted.</li> <li>When a preset mode is selected, the low-level settings are not changeable and will be grayed out. To change the settings, choose System Settings &gt; Operating Modes &gt; Choose Operating Mode &gt; Custom Mode &gt; C-States &gt; [Legacy]/[Disabled].</li> <li>Note: C1E status is changeable only when C-states is not set to [Autonomous].</li> </ul>                                                                                                    |

Table 37. Operating Modes (continued)

| Item                   | Options                                                                                            | Description                                                                                                    |
|------------------------|----------------------------------------------------------------------------------------------------|----------------------------------------------------------------------------------------------------|
| UPI Link Frequency     | <ul> <li>Minimal Power</li> <li>Balanced</li> <li>Maximum<br/>Performance<br/>(Default)</li> </ul> | You can select the desired UPI link frequency.<br>[Maximum performance] maximizes the performance.<br>[Balanced] offers a balance between performance and<br>power.<br>[Minimal power] maximizes power savings.<br>When a preset mode is selected, the low-level settings<br>are not changeable and will be grayed out. To change the<br>settings, choose System Settings > Operating Modes ><br>Choose Operating Mode > Custom Mode.<br>Note: UPI is available only when two or more processors<br>are installed. |
| UPI Link Disable       | <ul> <li>Enabled All Links<br/>(Default)</li> <li>Minimum Number<br/>of Links Enabled</li> </ul>   | Limiting the QPI/UPI connections to the minimum number<br>can save power. If maximum performance is desired, all<br>QPI links should be left enabled.<br>When a preset mode is selected, the low-level settings<br>are not changeable and will be grayed out. To change the<br>settings, choose <b>System Settings</b> > <b>Operating Modes</b> ><br><b>Choose Operating Mode</b> > <b>Custom Mode</b> .<br><b>Note:</b> UPI is available only when two or more processors<br>are installed.                       |
| Turbo Mode             | <ul> <li>Enabled (Default)</li> <li>Disabled</li> </ul>                                            | <ul> <li>[Enabled] improves the overall processor performance when all processor cores are not being fully utilized. A processor core can run above its rated frequency for a short period of time when it is in turbo mode.</li> <li>When a preset mode is selected, the low-level settings are not changeable and will be grayed out. To change the settings, choose System Settings &gt; Operating Modes &gt; Choose Operating Mode &gt; Custom Mode.</li> </ul>                                                |
| Energy Efficient Turbo | <ul> <li>Enabled (Default)</li> <li>Disabled</li> </ul>                                            | <ul> <li>[Enabled]: The optimal turbo frequency of processors can be adjusted dynamically based on processor utilization. This feature is also influenced by Power/Performance Bias.</li> <li>When a preset mode is selected, the low-level settings are not changeable and will be grayed out. To change the settings, choose System Settings &gt; Operating Modes &gt; Choose Operating Mode &gt; Custom Mode &gt; Turbo Mode &gt; [Enabled]</li> </ul>                                                          |

Table 37. Operating Modes (continued)

| Item                     | Options                                                                                                    | Description                                                                                                    |
|--------------------------|----------------------------------------------------------------------------------------------------|----------------------------------------------------------------------------------------------------|
| C-States                 | <ul> <li>Legacy (Default)</li> <li>Disabled</li> </ul>                                                                                                    | C-states reduces power consumption during the idle<br>time.<br>[Legacy]: The operating system initiates the C-state<br>transitions. For E5/E7 processors, ACPI C1/C2/C3 map to<br>Intel C1/C3/C6. For 6500/7500 processors, ACPI C1/C3<br>map to Intel C1/C3 (ACPI C2 is not available). Some OS<br>may defeat the ACPI mapping (e.g., Intel idle driver).<br>When a preset mode is selected, the low-level settings<br>are not changeable and will be grayed out. To change the<br>settings, choose <b>System Settings</b> > <b>Operating Modes</b> ><br><b>Choose Operating Mode</b> > <b>Custom Mode</b> .                                                                                                 |
| Power/Performance Bias   | <ul> <li>Platform<br/>Controlled<br/>(Default)</li> <li>OS Controlled</li> </ul>                                                                                   | Power/Performance Bias determines how the power<br>management of the processor is controlled.<br>[Platform Controlled]: The system controls the setting.<br>[OS Controlled]: The operating system controls the<br>setting.<br>Not all operating systems support this feature.<br>When a preset mode is selected, the low-level settings<br>are not changeable and will be grayed out. To change the<br>settings, choose <b>System Settings</b> > <b>Operating Modes</b> ><br><b>Choose Operating Mode</b> > <b>Custom Mode</b> .                                                                                                    |
| Platform Controlled Type | <ul> <li>Maximum<br/>Performance</li> <li>Efficiency - Favor<br/>Performance<br/>(Default)</li> <li>Efficiency - Favor<br/>Power</li> <li>Minimal Power</li> </ul> | [Maximum Performance] allows the most aggressive use<br>of turbo and power management functions are disabled,<br>thereby increasing power consumption.<br>Turbo mode can be engaged opportunistically before it is<br>requested and uncore power management features<br>(Memory, UPI, C-state demotion, I/O bandwidth limit and<br>UFS) are aggressively disabled<br>[Minimal Power] disables turbo and maximizes the use of<br>power management features.<br>When a preset mode is selected, the low-level settings<br>are not changeable and will be grayed out. To change the<br>settings, choose <b>System Settings</b> > <b>Operating Modes</b> ><br><b>Choose Operating Mode</b> > <b>Custom Mode</b> . |
| Page Policy              | <ul> <li>Adaptive</li> <li>Closed (Default)</li> </ul>                                                                                                    | [Adaptive] improves the performance of applications with<br>a highly localized memory access pattern.<br>[Closed] benefits applications that access memory more<br>randomly.                                                                                                    |

Table 37. Operating Modes (continued)

| Item                 | Options                                                 | Description                                                                                                    |
|----------------------|---------------------------------------------------------|----------------------------------------------------------------------------------------------------|
| MONITOR/MWAIT        | <ul> <li>Enabled (Default)</li> <li>Disabled</li> </ul> | <ul> <li>MONITOR/MWAIT instructions are used to engage C-states. Some operating systems re-enable C-states even when they are disabled in setup. To prevent this, do the following: <ol> <li>Disable MONNITOR/MWAIT.</li> <li>a. Choose System Settings &gt; Operating Modes &gt; Choose Operating Mode &gt; Custom Mode.</li> <li>b. Choose System Settings &gt; C-States &gt; Disabled.</li> </ol> </li> </ul>                                                                                 |
| UPI Power Management | N/A                                                     | You can set the desired power management level for the<br>UPI interface. L1 saves the most power but has longer<br>latency compared to L0p or [Disabled].<br>When a preset mode is selected, the low-level settings<br>are not changeable and will be grayed out. To change the<br>settings, choose <b>System Settings</b> > <b>Operating Modes</b> ><br><b>Choose Operating Mode</b> > <b>Custom Mode</b> .<br><b>Note:</b> UPI is available only when two or more processors<br>are installed. |

## Power

This menu allows you to configure power scheme options.

Table 38. Power

| Item                     | Options                                                                | Description                                                                                                    |
|--------------------------|------------------------------------------------------------------------|----------------------------------------------------------------------------------------------------|
|                          |                                                                        | Power/Performance Bias determines how the power management of the processor is controlled.                                                                                                    |
|                          |                                                                        | [Platform Controlled]: The system controls the setting.                                                                                                    |
| Power/Performance Bias   | Platform     Controlled                                                | [OS Controlled]: The operating system controls the setting.                                                                                                    |
|                          | (Default) <ul> <li>OS Controlled</li> </ul>                            | Not all operating systems support this feature.                                                                                                    |
|                          |                                                                        | When a preset mode is selected, the low-level settings are not changeable and will be grayed out. To change the settings, choose <b>System Settings</b> > <b>Operating Modes</b> > <b>Choose Operating Mode</b> > <b>Custom Mode</b> .            |
|                          | Maximum     Performance                                                | [Maximum Performance] allows the most aggressive use<br>of turbo and power management functions are disabled,<br>thereby increasing power consumption.                                                                                            |
| Platform Controlled Type | • Efficiency - Favor<br>Performance<br>(Default)                       | [Minimal Power] disables turbo and maximizes the use of power management features.                                                                                                    |
|                          | <ul><li> Efficiency - Favor<br/>Power</li><li> Minimal Power</li></ul> | When a preset mode is selected, the low-level settings are not changeable and will be grayed out. To change the settings, choose <b>System Settings</b> > <b>Operating Modes</b> > <b>Choose Operating Mode</b> > <b>Custom Mode</b> .            |
| Workload Configuration   | <ul> <li>Balanced (Default)</li> <li>I/O sensitive</li> </ul>          | [I/O sensitive] is recommended for expansion cards that<br>require the high bandwidth I/O when the processor cores<br>are idle to allow enough frequency for the workload.<br><b>Note:</b> SR250 V3 and ST250 V3 do not support this<br>function. |
| ACPI Fixed Power Button  | Enabled (Default)                                                      | Enables or disables ACPI Fixed Power Button.<br>When [Disabled] is selected, pressing the power button<br>on front of the system does not execute the power button<br>policy in operating system, such as shutdown and turn off                   |
|                          | Disabled                                                               | monitor. Also, when disabled, the following options under<br>the BMC Server (Web) Power Actions feature will be<br>disabled. 1. Power Off Server Normally. 2. Restart Server<br>Normally.                                                         |

Table 38. Power (continued)

| Item             | Options                                                                                                    | Description                                                                                                    |
|------------------|----------------------------------------------------------------------------------------------------|----------------------------------------------------------------------------------------------------|
| PCle Power Brake | <ul> <li>Reactive</li> <li>Proactive (Default)</li> <li>Disabled</li> </ul>                                                      | <ul> <li>PCIe Power Brake quickly reduces the power consumption and performance of high-power PCIe devices.</li> <li>Performances of low-power PCIe devices are not impacted by this setting.</li> <li>A high-power PCIe device refers to the one with a rated power of 75 W TDP or greater.</li> <li>Note: SR250 V3 and ST250 V3 do not support this function.</li> </ul> |
| ASPM             | <ul> <li>Auto</li> <li>Disabled(Default)</li> <li>Note:<br/>SR250 V3 and ST250<br/>V3 are set to Auto by<br/>default.</li> </ul> | [Auto] enables ASPM on PCIe endpoint adapters that<br>support it.<br>[Disabled] disables ASPM for all PCIe endpoints.                                                                                                    |

### Processors

Note: SR250 V3 and ST250 V3 do not support some functions in this section.

This menu offers options to change the processor settings.

Table 39. Processors

| Item                           | Options                                                 | Description                                                                                                    |
|--------------------------------|---------------------------------------------------------|----------------------------------------------------------------------------------------------------|
| "Processor Details" on page 49 | N/A                                                     | Displays summary of the installed processors.                                                                                                    |
| Turbo Mode                     | <ul> <li>Enabled (Default)</li> <li>Disabled</li> </ul> | [Enabled] improves the overall processor performance<br>when all processor cores are not being fully utilized. A<br>processor core can run above its rated frequency for a<br>short period of time when it is in turbo mode.<br>When a preset mode is selected, the low-level settings<br>are not changeable and will be grayed out. To change the<br>settings, choose <b>System Settings</b> > <b>Operating Modes</b> ><br><b>Choose Operating Mode</b> > <b>Custom Mode</b> . |

#### Table 39. Processors (continued)

| Item                | Options                                                                                                    | Description                                                                                                    |
|---------------------|----------------------------------------------------------------------------------------------------|----------------------------------------------------------------------------------------------------|
| CPU P-state Control | <ul> <li>None</li> <li>Legacy</li> <li>Autonomous<br/>(Default)</li> <li>Cooperative<br/>without Legacy</li> <li>Cooperative with<br/>Legacy</li> </ul> | You can select to controls CPU P-states (performance<br>states).<br>[None]: Disables all P-states and processors work either<br>at rated frequency or in Turbo Mode (if Turbo Mode is<br>enabled).<br>[Legacy]: CPU P-states will be presented to the OS. The<br>OS power management (OSPM) controls which P-state is<br>selected.<br>[Autonomous]: The P-states are fully controlled by system<br>hardware. No P-state support is required in the OS or VM.<br>[Cooperative] is a combination of [Legacy] and<br>[Autonomous]. The P-states are still controlled by<br>hardware but the OS can provide hints to the hardware<br>for P-state limits, indicating the desired setting.<br>When a preset mode is selected, the low-level settings<br>are not changeable and will be grayed out. To change the<br>settings, choose <b>System Settings &gt; Operating Modes &gt;</b><br><b>Choose Operating Mode &gt; Custom Mode</b> . |
| C-States            | <ul> <li>Legacy (Default)</li> <li>Disabled</li> </ul>                                                                                                  | C-states reduces power consumption during the idle<br>time.<br>[Legacy]: The operating system initiates the C-state<br>transitions. For E5/E7 processors, ACPI C1/C2/C3 map to<br>Intel C1/C3/C6. For 6500/7500 processors, ACPI C1/C3<br>map to Intel C1/C3 (ACPI C2 is not available). Some OS<br>may defeat the ACPI mapping (e.g., Intel idle driver).<br>When a preset mode is selected, the low-level settings<br>are not changeable and will be grayed out. To change the<br>settings, choose <b>System Settings</b> > <b>Operating Modes</b> ><br><b>Choose Operating Mode</b> > <b>Custom Mode</b> .                                                                                                    |
| C1 Enhanced Mode    | <ul> <li>Enabled (Default)</li> <li>Disabled</li> </ul>                                                                                                 | <ul> <li>[Enabled]: Saves power by halting processor cores that are idle.</li> <li>Using this feature requires an operating system supporting C1E state. Changes take effect after the system rebooted.</li> <li>When a preset mode is selected, the low-level settings are not changeable and will be grayed out. To change the settings, choose System Settings &gt; Operating Modes &gt; Choose Operating Mode &gt; Custom Mode &gt; C-States &gt; [Legacy]/[Disabled].</li> <li>Note: C1E status is changeable only when C-states is not set to [Autonomous].</li> </ul>                                                                                                    |

Table 39. Processors (continued)

| Item                            | Options                                                 | Description                                                                                                    |
|---------------------------------|---------------------------------------------------------|----------------------------------------------------------------------------------------------------|
| Hyper-Threading                 | <ul><li>Enabled (Default)</li><li>Disabled</li></ul>    | Enables or disables logical processor cores on<br>processors<br><b>Note:</b> Changing this setting requires a Power Good reset<br>to take effect.                                                                                                    |
| Execute Disable Bit             | <ul><li>Enabled (Default)</li><li>Disabled</li></ul>    | Allows memory to be marked as executable or non-<br>executable when used with a supporting operating<br>system.<br><b>Note:</b> This function is only applicable for SR250 V3 and<br>ST250 V3.                                                                                                    |
| DSA                             | <ul><li>Enabled (Default)</li><li>Disabled</li></ul>    | Enables or disables DSA (Data Streaming Accelerator).                                                                                                    |
| Trusted Execution Technology    | <ul><li>Enabled</li><li>Disabled (Default)</li></ul>    | Enables or disables Intel® Trusted Execution Technology (Intel® TXT).                                                                                                    |
| Intel Virtualization Technology | <ul><li>Enabled (Default)</li><li>Disabled</li></ul>    | Enables or disables Intel® Virtualization Technology.                                                                                                    |
| Hardware Prefetcher             | <ul><li>Enabled (Default)</li><li>Disabled</li></ul>    | Lightly-threaded applications and some benchmarks can take advantage of this feature when it is enabled.                                                                                                    |
| Adjacent Cache Prefetch         | <ul><li>Enabled (Default)</li><li>Disabled</li></ul>    | Lightly-threaded applications and some benchmarks can take advantage of this feature when it is enabled.                                                                                                    |
| DCU Streamer Prefetcher         | <ul><li> Enabled (Default)</li><li> Disabled</li></ul>  | Lightly-threaded applications and some benchmarks can take advantage of this feature when it is enabled.                                                                                                    |
| DCU IP Prefetcher               | <ul><li>Enabled (Default)</li><li>Disabled</li></ul>    | It is recommended that the Data Cache Unit (DCU) IP<br>Prefetcher is set to [Enabled] for the most environments.<br>However, some environments may benefit from having it<br>set to [Disabled], e.g. Java.                                                                                                    |
| DCA                             | <ul><li>Enabled (Default)</li><li>Disabled</li></ul>    | When [Enabled] is selected, the Direct Cache Access (DCA) allows the capable I/O devices, such as a network controller, to place data directly into the processor cache, improving application response times.                                                                                                    |
| Energy Efficient Turbo          | <ul> <li>Enabled (Default)</li> <li>Disabled</li> </ul> | <ul> <li>[Enabled]: The optimal turbo frequency of processors can be adjusted dynamically based on processor utilization. This feature is also influenced by Power/Performance Bias.</li> <li>When a preset mode is selected, the low-level settings are not changeable and will be grayed out. To change the settings, choose System Settings &gt; Operating Modes &gt; Choose Operating Mode &gt; Custom Mode &gt; Turbo Mode &gt; [Enabled]</li> </ul> |
| Uncore Frequency Scaling        | <ul><li>Enabled (Default)</li><li>Disabled</li></ul>    | When [Enabled] is selected, the processor uncore (all miscellaneous logic inside the processor package) dynamically changes the speed based on the workload.                                                                                                    |

Table 39. Processors (continued)

| Item                 | Options                                                                                                    | Description                                                                                                    |
|----------------------|----------------------------------------------------------------------------------------------------|----------------------------------------------------------------------------------------------------|
| MONITOR/MWAIT        | <ul> <li>Enabled (Default)</li> <li>Disabled</li> </ul>                                                                                                    | <ul> <li>MONITOR/MWAIT instructions are used to engage C-states. Some operating systems re-enable C-states even when they are disabled in setup. To prevent this, do the following: <ol> <li>Disable MONNITOR/MWAIT.</li> </ol> </li> <li>a. Choose System Settings &gt; Operating Modes &gt; Choose Operating Mode &gt; Custom Mode.</li> <li>b. Choose System Settings &gt; C-States &gt; Disabled.</li> </ul>                                                                                                    |
| UPI Link Disable     | <ul> <li>Enabled All Links<br/>(Default)</li> <li>Minimum Number<br/>of Links Enabled</li> </ul>                                                           | Limiting the QPI/UPI connections to the minimum number<br>can save power. If maximum performance is desired, all<br>QPI links should be left enabled.<br>When a preset mode is selected, the low-level settings<br>are not changeable and will be grayed out. To change the<br>settings, choose <b>System Settings</b> > <b>Operating Modes</b> ><br><b>Choose Operating Mode</b> > <b>Custom Mode</b> .<br><b>Note:</b> UPI is available only when two or more processors<br>are installed.                                              |
| SNC                  | <ul> <li>Disabled (Default)</li> <li>SNC2</li> <li>SNC4</li> </ul>                                                                                         | <ul> <li>SNC (Sub NUMA cluster) partitions the cores and last-level cache into clusters with each cluster bound to a set of memory controllers in the system, dividing each CPU package into 2 or 4 NUMA nodes (High Bandwidth Memory processor only supports 4 NUMA nodes). This feature improves average latency to the last-level cache.</li> <li>Notes: <ul> <li>[SNC2] is not supported if it is High Bandwidth Memory (HBM) SKU.</li> <li>[SNC4] is not supported if the processor type is EMRSP or MCC SKU.</li> </ul> </li> </ul> |
| UMA-Based Clustering | <ul> <li>Disabled</li> <li>Hemisphere</li> <li>Quadrant<br/>(Default)</li> <li>For MCC SKU:</li> <li>Disabled</li> <li>Hemisphere<br/>(Default)</li> </ul> | <ul> <li>Options include:</li> <li>[Disabled] (ALL2ALL)</li> <li>[Hemisphere] (2 clusters, not supported on High Bandwidth Memory processor)</li> <li>[Quadrant] (4 clusters)</li> <li>Notes:</li> <li>This feature is available only when SNC is disabled.</li> <li>This feature is set to [Disabled] automatically if SNC is enabled.</li> </ul>                                                                                                    |
| Snoop Preference     | <ul> <li>Home Snoop<br/>Plus (Default)</li> <li>Home Snoop</li> </ul>                                                                                      | You can select the appropriate snoop mode based on the workload.<br>Setting the snoop mode preference does not always guarantee that it will be selected. The mode will be changed if the current hardware configuration does not support the desired mode                                                                                                    |

Table 39. Processors (continued)

| Item                                      | Options                                                               | Description                                                                                                    |
|-------------------------------------------|-----------------------------------------------------------------------|----------------------------------------------------------------------------------------------------|
| XPT Prefetcher                            | Enabled (Default)     Disabled                                        | XPT prefetch is used to enable a read request that is sent<br>to the last level cache to speculatively issue a copy of that<br>read to the memory controller prefetching.                                                            |
| UPI Prefetcher                            | <ul> <li>Enabled (Default)</li> <li>Disabled</li> </ul>               | UPI prefetch is used to enable an early memory read on a DDR bus.<br>The UPI receive path spawns a memory read to the memory controller prefetcher.<br><b>Note:</b> UPI is available only when two or more processors are installed. |
| Total Memory Encryption                   | <ul><li><b>Disabled</b> (Default)</li><li>Enabled</li></ul>           | Enables or disables Total Memory Encryption (TME).                                                                                                    |
| Total Memory Encryption<br>Bypass         | <ul> <li>Auto (Default)</li> <li>Disabled</li> <li>Enabled</li> </ul> | Enables or disables Total Memory Encryption (TME).<br><b>Note:</b> This feature appears only when Total Memory<br>Encryption is set to [Enabled].                                                                                    |
| Multikey Total Memory<br>Encryption       | <ul><li><b>Disabled</b> (Default)</li><li>Enabled</li></ul>           | Enables or disables Multikey Total Memory Encryption<br>(MK-TME).<br><b>Note:</b> This feature appears only when Total Memory<br>Encryption is set to [Enabled].                                                                     |
| Max MKTME Keys                            | N/A                                                                   | Displays Max MKTME (Multi-Key Total Memory<br>Encryption) Keys.                                                                                                    |
| Trust Domain Extension                    | Disabled (Default)     Enabled                                        | Enable/Disable Trust Domain Extension (TDX).                                                                                                    |
| TDX Secure Arbitration Mode<br>Loader     | <ul><li><b>Disabled</b> (Default)</li><li>Enabled</li></ul>           | Enable/Disable TDX Secure Arbitration Mode Loader<br>(SEAM Loader).<br><b>Note:</b> This feature applies only to SR630 V3 and SR650<br>V3.                                                                                           |
| Disable excluding Mem below<br>1MB in CMR | <ul> <li>Disabled</li> <li>Enabled</li> <li>Auto (Default)</li> </ul> | Enable/Disable TDX Excluding CMR below 1MB.<br>Note: This feature is available only when TDX or MKTME is enabled.                                                                                                    |
| TME-MT/TDX key split                      | • <b>0x1</b> (Default)                                                | Designate number of bits for TDX usage. The rest will be<br>used by TME-MT.<br><b>Note:</b> This feature applies only to SR630 V3 and SR650<br>V3.                                                                                   |
| TME-MT keys:                              | N/A                                                                   | Number of keys designated for TME-MT usage.<br><b>Note:</b> This feature applies only to SR630 V3 and SR650 V3.                                                                                                    |
| TDX keys:                                 | N/A                                                                   | Number of keys designated for TDX usage.<br><b>Note:</b> This feature applies only to SR630 V3 and SR650 V3.                                                                                                    |

Table 39. Processors (continued)

| Item                               | Options                                                        | Description                                                                                                    |
|------------------------------------|----------------------------------------------------------------|----------------------------------------------------------------------------------------------------|
| SW Guard Extensions                | <ul> <li><b>Disabled</b> (Default)</li> <li>Enabled</li> </ul> | <ul> <li>Enables or disables Software Guard Extensions (SGX).</li> <li>Notes: This feature appears only when the system supports TME. In addition, before enabling this option, do the following: <ol> <li>Enable Total Memory Encryption.</li> <li>Disable Patrol Scrub and Mirror Mode before enabling SGX.</li> </ol> </li> </ul>                                                                                                    |
| SGX Factory Reset                  | <ul> <li><b>Disabled</b> (Default)</li> <li>Enabled</li> </ul> | <ul> <li>Enables or disables SGX Factory Reset.</li> <li>When [Enabled] is selected, it erases all registration data<br/>on subsequent boot, and additionally forces an Initial<br/>Platform Establishment flow when SGX is enabled.</li> <li><b>Notes:</b> This feature appears only when the system<br/>supports TME. In addition, before enabling this option, do<br/>the following: <ol> <li>Enable Total Memory Encryption.</li> <li>Disable Patrol Scrub and Mirror Mode before<br/>enabling SGX.</li> </ol> </li> </ul> |
| SGX Package Info In-Band<br>Access | <ul> <li><b>Disabled</b> (Default)</li> <li>Enabled</li> </ul> | <ul> <li>Enables or disables Software Guard Extensions (SGX)</li> <li>Package Info In-Band Access.</li> <li>Notes: This feature appears only when the system supports TME. In addition, before enabling this option, do the following: <ol> <li>Enable Total Memory Encryption.</li> <li>Disable Patrol Scrub and Mirror Mode before enabling SGX.</li> </ol> </li> </ul>                                                                                                    |
| SGX PRM Size                       | • 1G<br>• 2G<br>• 4G<br>• 8G                                   | SGX PRM Size is a constituent which may not be equal to<br>the total PRM size.<br><b>Note:</b> This feature will be grayed out if SW Guard<br>Extensions is set to [Disabled].                                                                                                    |

Table 39. Processors (continued)

| Item               | Options                                                 | Description                                                                                                    |
|--------------------|---------------------------------------------------------|----------------------------------------------------------------------------------------------------|
|                    |                                                         | If a CPU is installed that doesn't support SST, the Base<br>option will be used regardless of the setting selected.<br>Bases: Effectively disabled SST.                                                                         |
|                    |                                                         | Auto: The level of SST enablement is controlled automatically based on the number of CPU cores enabled in UEFI.                                                                                                    |
|                    | <ul><li>Base</li><li>Auto</li></ul>                     | Config1/Config2: Force the SST cores limits based on the config option selected.                                                                                                    |
| Intel Speed Select | Config1                                                 | Notes:                                                                                                    |
|                    | <ul><li>Config2</li><li>SST-PP V2</li></ul>             | <ol> <li>Config1/Config2 may override the option that<br/>enables the number CPU cores in UEFI.</li> </ol>                                                                                                    |
|                    |                                                         | <ol> <li>SST-PP V2 enables dynamic SST-PP mode. With<br/>SST-PP V2, the mode can be dynamically changed at<br/>runtime via the Linux OS</li> </ol>                                                                              |
|                    |                                                         | <ol> <li>If CPU P-state Control is set to [None/Legacy/<br/>Autonomous], SST-PP V2 option will be hidden.</li> </ol>                                                                                                    |
|                    |                                                         | <ol> <li>Depending on the CPU config, Config2 option will be<br/>displayed or hidden.</li> </ol>                                                                                                    |
|                    | <ul> <li>Disabled</li> <li>Enabled (Default)</li> </ul> | LLC prefetcher is an additional prefetch mechanism on<br>top of the existing prefetchers that prefetch data into the<br>core DCU and the MLC.                                                                                   |
| LLC Prefetch       |                                                         | Enabling LLC prefetch gives the core prefetcher the ability to prefetch data directly into the LLC without necessarily filling into the MLC.                                                                                    |
| L2 RFO Prefetcher  | <ul> <li>Auto (Default)</li> <li>Disabled</li> </ul>    | One of the four variables (IRQThreshold, StaleAtoS,<br>CRQoSConfiguration, and L2RFOPrefetch) is used to<br>optimize SAP HANA performance with 2-hop memory,<br>such as 4-socket ring, 6-socket and 8-socket<br>configurations. |
|                    |                                                         | [Auto] makes the L2 prefethcer less aggressive and lowers the NT write bandwidth.                                                                                                    |
|                    |                                                         | [Disabled] limits burstiness and reduce snooping.                                                                                                    |
|                    |                                                         | Enables or disables trust for the PECI (Platform Environment Control Interface) of the system.                                                                                                    |
| PECI Is Trusted    | <ul><li>Disabled</li><li>Enabled (Default)</li></ul>    | Select [Disabled] if a higher level of security is required.                                                                                                    |
|                    | ( · · · · · )                                           | When [Disabled] is selected, some functions such as memory and I/O utilization reporting may not work.                                                                                                    |
|                    | • 0 us                                                  | Controls the minimum dwell time before a P-State change occurs.                                                                                                    |
| P-State Hysteresis | • 50 us                                                 | Selecting a greater value results in effective operations                                                                                                    |
|                    | • 500 us (Default)                                      | Selecting a smaller value results in better performance.                                                                                                    |

Table 39. Processors (continued)

| Item                                         | Options                                                                                               | Description                                                                                                    |
|----------------------------------------------|----------------------------------------------------------------------------------------------------|----------------------------------------------------------------------------------------------------|
| CPU PCIe Relaxed Ordering                    | <ul><li><b>Disabled</b> (Default)</li><li>Enabled</li></ul>                                           | Enabling the CPU PCIe Relaxed ordering always allows the downstream completions to pass posted writes.                                                                                                    |
| PCH PCIe Relaxed Ordering                    | <ul><li>Disabled</li><li>Enabled (Default)</li></ul>                                                  | Enabling the PCH PCIe Relaxed Ordering always allows the downstream completions to pass posted writes.                                                                                                    |
| Cores in CPU Package                         | <ul> <li>All (Default)</li> <li>1</li> <li>.</li> <li>.</li> <li>.</li> <li>.</li> <li>n-1</li> </ul> | Selects number of cores enabled within each CPU<br>package.<br>The number "n" is the maximum core count supported by<br>the installed processor.                                                                                                    |
| UPI Link Frequency                           | <ul> <li>Minimal Power</li> <li>Balanced</li> <li>Maximum<br/>Performance<br/>(Default)</li> </ul>    | Selects the desired UPI link frequency.<br>[Maximum performance] maximizes the performance.<br>[Balanced] offers a balance between performance and<br>power.<br>[Minimal power] maximizes power savings.<br>When a preset mode is selected, the low-level settings<br>are not changeable and will be grayed out. To change the<br>settings, choose <b>System Settings</b> > <b>Operating Modes</b> ><br><b>Choose Operating Mode</b> > <b>Custom Mode</b> .<br><b>Note:</b> UPI is available only when two or more processors<br>are installed.                                                                                                    |
| "CPU Frequency Limits <b>" on page</b><br>50 | <ul> <li>Full turbo uplift<br/>(Default)</li> <li>Restrict maximum<br/>frequency</li> </ul>           | The maximum frequency (turbo, AVX, and non turbo) can<br>be restricted to a frequency that is between the maximum<br>turbo frequency for the installed processor and 1.2GHz.<br>The max frequency for N+1 cores can not be higher than<br>N cores. If an unsupported frequency is entered, it will<br>automatically be limited to a supported value.<br>If the CPU Frequency Limits are being controlled through<br>application software, leave this feature at the default [Full<br>turbo uplift] and change the settings by choosing <b>System</b><br><b>Settings</b> > <b>Operating Modes</b> > <b>Choose Operating</b><br><b>Mode</b> > <b>Custom Mode</b> > <b>Turbo Mode</b> > <b>Enabled</b> .<br><b>Note:</b> This feature appears only when Turbo Mode is<br>enabled. |
| Rocket Mode                                  | <ul> <li><b>Disabled</b> (Default)</li> <li>Enabled</li> </ul>                                        | When [Enabled] is selected, Rocket Mode allows the<br>cores to jump to max turbo instantly rather than on a<br>smooth curve.<br>When Rocket Mode is enabled, it is only engaged when<br>P-states are set to [Autonomous].                                                                                                    |
| C0 Nap Time                                  | 0                                                                                                    | Controls the maximum nap time in C0 sub-state and control whether C0.2 is supported or not.                                                                                                    |

Table 39. Processors (continued)

| Item                              | Options                                                                | Description                                                                                                    |
|-----------------------------------|------------------------------------------------------------------------|----------------------------------------------------------------------------------------------------|
| C-State Interrupt Response        |                                                                        | Controls the relative interrupt response time in C-States.                                                                                                    |
| Time                              | 0                                                                      | Al value 0x0000 means that the setting is not used.                                                                                                    |
|                                   | N/A                                                                    | Sets the desired power management level for the UPI interface. L1 saves the most power but has longer latency compared to L0p or [Disabled].                                                                                                    |
| "UPI Power Management" on page 50 |                                                                        | When a preset mode is selected, the low-level settings<br>are not changeable and will be grayed out. To change the<br>settings, choose <b>System Settings</b> > <b>Operating Modes</b> ><br><b>Choose Operating Mode</b> > <b>Custom Mode</b> .                                                                                               |
|                                   |                                                                        | <b>Note:</b> UPI is available only when two or more processors are installed.                                                                                                    |
|                                   | N/A                                                                    | The maximum frequency (turbo, AVX, and non turbo) can<br>be restricted to a frequency that is between the maximum<br>turbo frequency for the installed processor and 1.2GHz.                                                                                                    |
|                                   |                                                                        | The max frequency for N+1 cores can not be higher than N cores. If an unsupported frequency is entered, it will automatically be limited to a supported value.                                                                                                    |
| "CPU Frequency Limits" on page 50 |                                                                        | If the CPU Frequency Limits are being controlled through<br>application software, leave this feature at the default [Full<br>turbo uplift] and change the settings by choosing <b>System</b><br><b>Settings</b> > <b>Operating Modes</b> > <b>Choose Operating</b><br><b>Mode</b> > <b>Custom Mode</b> > <b>Turbo Mode</b> > <b>Enabled</b> . |
|                                   |                                                                        | <b>Note:</b> This sub-menu item appears only when CPU Frequency Limits is set to [Restrict maximum frequency].                                                                                                    |
| Limit CPU PA to 46 bits           | <ul><li>Disabled</li><li>Enabled (Default)</li></ul>                   | Limits CPU physical address to 46 bits to support older Hyper-V.                                                                                                    |
| Misc                              | <ul><li> Option1</li><li> Option2</li><li> Option3 (Default)</li></ul> | Option to get enhanced CPU performance. Select<br>Option3 for best performance. Select Option2 or Option1<br>if encounter any thermal related event.                                                                                                    |

### **Processor Details**

Table 40. Processor Details

| Item                | Format                                      | Description                                 |
|---------------------|---------------------------------------------|---------------------------------------------|
| Processor Socket    | <ul><li>Socket 1</li><li>Socket n</li></ul> | Displays processor socket table.            |
| Processor ID        | ASCII string                                | Displays tag for the processor ID.          |
| Processor Frequency | ASCII string                                | Displays value for the processor frequency. |
| Processor Revision  | ASCII string                                | Displays value for the microcode revision.  |

Table 40. Processor Details (continued)

| Item                                       | Format       | Description                                                                            |
|--------------------------------------------|--------------|----------------------------------------------------------------------------------------|
| L1 Cache RAM                               | ASCII string | Displays amount of L1 Cache RAM.                                                       |
| L2 Cache RAM                               | ASCII string | Displays amount of L2 Cache RAM.                                                       |
| L3 Cache RAM                               | ASCII string | Displays amount of L3 Cache RAM.                                                       |
| Cores Per Socket (Supported/<br>Enabled)   | ASCII string | Displays number of supported and<br>enabled processor cores per<br>processor socket.   |
| Threads Per Socket (Supported/<br>Enabled) | ASCII string | Displays number of supported and<br>enabled processor threads per<br>processor socket. |
| Processor 1 Version                        | ASCII string | Displays version of processor 1.                                                       |
| Processor n Version                        | ASCII string | Displays version of processor n.                                                       |

### **UPI Power Management**

Note: SR250 V3 and ST250 V3 do not support this function.

Table 41. UPI Power Management

| Item | Options                                                 | Description                                                                                                    |
|------|---------------------------------------------------------|----------------------------------------------------------------------------------------------------|
| L1   | <ul> <li>Enabled (Default)</li> <li>Disabled</li> </ul> | Sets the desired power management<br>level for the UPI interface. L1 saves<br>the most power but has longer<br>latency compared to L0p or<br>[Disabled].<br>When a preset mode is selected, the<br>low-level settings are not changeable<br>and will be grayed out. To change the<br>settings, choose <b>System Settings</b> ><br><b>Operating Modes</b> > <b>Choose</b><br><b>Operating Mode</b> > <b>Custom Mode</b> .<br><b>Note:</b> UPI is available only when two<br>or more processors are installed. |

### **CPU Frequency Limits**

Note: SR250 V3 and ST250 V3 do not support this function.

Table 42. CPU Frequency Limits

| Item                                                                                                    | Options                                                                                                    | Description                                                                                                    |
|----------------------------------------------------------------------------------------------------|----------------------------------------------------------------------------------------------------|----------------------------------------------------------------------------------------------------|
| CPU Frequency Limits                                                                                                    | ·                                                                                                    | •                                                                                                    |
| <b>Processors X to X cores active</b><br><b>Note:</b> This feature is dynamic text,<br>depending on the current processor<br>state. | <ul> <li>Max turbo frequency -1 bin<br/>(Default)</li> <li>Max turbo frequency -2 bins</li> <li>Max turbo frequency -3 bins</li> </ul> | The maximum frequency (turbo, AVX,<br>and non turbo) can be restricted to a<br>frequency that is between the<br>maximum turbo frequency for the<br>installed processor and 1.2GHz.<br>The max frequency for N+1 cores can<br>not be higher than N cores. If an<br>unsupported frequency is entered, it<br>will automatically be limited to a<br>supported value.<br>If the CPU Frequency Limits are<br>being controlled through application<br>software, leave this feature at the<br>default [Full turbo uplift]. |

### **Recovery and RAS**

**Note:** SR250 V3 and ST250 V3 do not support some functions in this section.

This menu allows you to configure recovery policies and advanced reliability, availability, and serviceability settings.

| Item                           | Description                                                                      |
|--------------------------------|----------------------------------------------------------------------------------|
| "POST Attempts" on page 51     | Configures number of attempts to POST before the recovery mechanisms is invoked. |
| "Advanced RAS" on page 52      | Chooses whether to enable various advanced RAS options or not.                   |
| "Disk GPT Recovery" on page 52 | Displays Disk GPT (GUID Partition Table) Recovery Options.                       |
| "System Recovery" on page 52   | Configures system recovery settings.                                             |

#### **POST Attempts**

Note: SR250 V3 and ST250 V3 do not support this function.

Table 44. POST Attempts

| Item               | Options                                                                 | Description                                                                                                    |
|--------------------|-------------------------------------------------------------------------|----------------------------------------------------------------------------------------------------|
| Post Attempt Limit | <ul> <li>Disabled</li> <li>9</li> <li>6</li> <li>3 (Default)</li> </ul> | Configures number of attempts to POST before the recovery mechanism is invoked.<br>When the number of consecutive failed POST attempts reaches the limit, the system will reboot with the factory default settings. |

### **Advanced RAS**

Note: SR250 V3 and ST250 V3 do not support this function.

Table 45. Advanced RAS

| Item                                  | Options                                                     | Description                                                                                                    |
|---------------------------------------|-------------------------------------------------------------|----------------------------------------------------------------------------------------------------|
| Machine Check Recovery                | <ul><li>Enabled (Default)</li><li>Disabled</li></ul>        | Allows the software layer (OS, VMM, DBMS, Application) to enable recovery from uncorrectable hardware errors.                                                                                                    |
| PCI Error Recovery                    | <ul> <li>Enabled(Default)</li> <li>Disabled</li> </ul>      | When [Enabled] is selected, it allows the system to<br>recover from an uncorrectable PCIe error. The<br>corresponding PCIe device will be disabled to prevent the<br>error from damaging the system, and the operating<br>system will rescan the PCIe buses.<br>When [Disabled] is selected, an uncorrectable PCIe error<br>results in an NMI. |
| PCIe Endpoint Reset on Fatal<br>Error | <ul><li><b>Disabled</b> (Default)</li><li>Enabled</li></ul> | When [Enabled] is selected, the system resets the PCIe endpoint when a fatal error occurs.                                                                                                    |

### **Disk GPT Recovery**

Note: SR250 V3 and ST250 V3 do not support this function.

Table 46. Disk GPT Recovery

| Item              | Options                                              | Description                                                                                |
|-------------------|------------------------------------------------------|--------------------------------------------------------------------------------------------|
|                   | <ul><li>Automatic</li><li>Manual (Default)</li></ul> | [Automatic]: UEFI recovers corrupt GUID Partition Table (GPT) automatically.               |
| Disk GPT Recovery |                                                      | [Manual]: UEFI recovers corrupt GPT based on the input in a dialog box.                    |
| None              | None                                                 | [None]: UEFI does not recover corrupt GPT. Check system event log for the recovery result. |

### **System Recovery**

Table 47. System Recovery

| Item                      | Options                                              | Description                                                              |
|---------------------------|------------------------------------------------------|--------------------------------------------------------------------------|
| POST Watchdog Timer       | <ul><li>Enabled</li><li>Disabled (Default)</li></ul> | Enables or disables POST Watchdog Timer.                                 |
| POST Watchdog Timer Value | [5]                                                  | Sets POST Watchdog Timer Value in minutes in the specified range (5-20). |
| Reboot System On NMI      | <ul><li>Enabled (Default)</li><li>Disabled</li></ul> | Enables or disables system reboot with non-maskable interrupt (NMI).     |

## Security

This menu allows you to configure system security settings.

#### Table 48. Security

| Item                                                      | Description                     |
|-----------------------------------------------------------|---------------------------------|
| "Secure Boot Configuration" on page 53                    | Configures secure boot options. |
| "Trusted Platform Module (TPM1.2) or (TPM2.0)" on page 55 | Configures TPM setup options.   |

## **Secure Boot Configuration**

Table 49. Secure Boot Configuration

| Item                                   | Options                                                                                                    | Description                                                                                                    |
|----------------------------------------|----------------------------------------------------------------------------------------------------|----------------------------------------------------------------------------------------------------|
| Secure Boot Status                     | <ul><li>Disabled</li><li>Enabled</li></ul>                                                                                                    | Checks Secure Boot Status.                                                                                                    |
| Secure Boot Mode                       | <ul><li>Setup Mode</li><li>User Mode</li></ul>                                                                                                    | System performs secure boot authentication when this feature is set to [User Mode] and secure boot is enabled.                                                                                                    |
| Secure Boot Setting                    | <ul> <li>Enabled</li> <li>Disabled (Default)</li> </ul>                                                                                                    | Secure Boot feature is Active when this feature is set to [Enabled], Platform Key (PK) is enrolled, and the system is in user mode.<br>To change the mode, resetting the platform is required.                                                                                                    |
| Secure Boot Policy                     | <ul> <li>Factory Policy<br/>(Default)</li> <li>Custom Policy</li> <li>Delete All Keys</li> <li>Delete PK</li> <li>Reset All Keys to<br/>Default</li> </ul> | <ul> <li>Secure Boot policy options:</li> <li>[Factory Policy]: Factory default keys will be used after reboot.</li> <li>[Custom Policy]: Customized keys will be used after reboot.</li> <li>[Delete All Keys]: PK (Platform Key), KEK (Key Exchange Key), DB (Authorized Signature Database), and DBX (Forbidden Signature Database) will be deleted after reboot.</li> <li>[Delete PK]: PK will be deleted after reboot. After the PK is deleted, Secure Boot Mode will be in [Setup Mode], and Secure Boot Policy will be in [Custom Policy].</li> <li>[Reset All Keys to Default]: All keys will be set to factory defaults and Secure Boot Policy will be set to [Factory Policy] after reboot.</li> </ul> |
| "View Secure Boot Keys" on page 54     | N/A                                                                                                    | Views the details of PK, KEK, DB, and DBX.                                                                                                    |
| "Secure Boot Custom Policy" on page 54 | N/A                                                                                                    | Customizes PK, KEK, DB, and DBX.<br><b>Note:</b> This feature appears only when Secure Boot Policy<br>is set to [Custom Policy].                                                                                                    |

#### **View Secure Boot Keys**

Table 50. View Secure Boot Keys

| Item                 | Description                                                                                                    |
|----------------------|----------------------------------------------------------------------------------------------------|
| Secure Boot variable | Displays PK (Platform Keys), KEK (Key Exchange Keys),<br>DB (Authorized Signature Database), and DBX (Forbidden<br>Signature Database). |
| Size                 | Displays number of key bytes.                                                                                                    |
| Keys                 | Displays number of certificates.                                                                                                    |
| Key Source           | Displays certificate sources. The sources can be <b>Factory Default</b> , <b>No Keys</b> , <b>Mixed</b> , or <b>Customized</b> .        |
| РК                   | Displays Certificate in PK.                                                                                                    |
|                      | Note: There is only one PK in the system.                                                                                               |
| КЕК                  | Displays all Certificates in KEK.                                                                                                    |
| DB                   | Displays all Certificates in DB.                                                                                                    |
| DBX                  | Displays all Certificates in DBX.                                                                                                    |

#### Secure Boot Custom Policy

Table 51. Secure Boot Custom Policy

| Item                 | Description                                                                                                    |  |
|----------------------|----------------------------------------------------------------------------------------------------|--|
| Enroll Efi Image     | Enrolls SHA256 hash of the selected EFI image binary into the DB (Authorized Signature Database).                                 |  |
| Secure Boot variable | Displays PK (Platform Keys), KEK (Key Exchange Keys), DB (Authorized Signature Database), and DBX (Forbidden Signature Database). |  |
| Size                 | Displays number of key bytes.                                                                                                    |  |
| Keys                 | Displays number of certificates.                                                                                                  |  |
| Key Source           | Displays certificate sources. The sources can be <b>Factory Default</b> , <b>No Keys</b> , <b>Mixed</b> , or <b>Customized</b> .  |  |
|                      | Enrolls the PK or delete the existing PK.                                                                                         |  |
| РК                   | <b>Note:</b> There is only one PK in the system.                                                                                  |  |
| КЕК                  | Enrolls a KEK entry or delete the existing entry from the KEK.                                                                    |  |
| DB                   | Enrolls a DB entry or delete the existing entry from the DB.                                                                      |  |
| DBX                  | Enrolls a DBX entry or delete the existing entry from the DBX.                                                                    |  |

### Trusted Platform Module (TPM1.2) or (TPM2.0)

#### For updating the TPM firmware from 2.0 to 1.2:

Table 52. Trusted Platform Module

| Item                       | Description                                                                                                    |  |
|----------------------------|----------------------------------------------------------------------------------------------------|--|
| TPM 2.0                    | Configures TPM 2.0 Setup options.                                                                                                    |  |
| TPM Versoin                |                                                                                                    |  |
| Update to TPM1.2 compliant | CAUTION:<br>Change will be effective after the system reboots. You can only<br>switch TPM firmware 128 times.<br>Note: SR250 V3 and ST250 V3 do not support this function. |  |

#### For TPM 2.0 firmware:

Table 53. Trusted Platform Module (TPM2.0)

| Item                 | Options                                                                                              | Description                                                                                                    |
|----------------------|----------------------------------------------------------------------------------------------------|----------------------------------------------------------------------------------------------------|
| TPM Status           | •                                                                                                    |                                                                                                    |
| TPM Vendor           |                                                                                                    |                                                                                                    |
| TPM Firmware Version |                                                                                                    |                                                                                                    |
| [TPM Settings]       |                                                                                                    |                                                                                                    |
| TPM2 Operation       | <ul> <li>No Action<br/>(Default)</li> <li>Clear</li> <li>TPM Device has<br/>been cleared.</li> </ul> | <b>Attention:</b> This will erase the contents of the TPM.<br>System reboot is required.<br>You can select [Clear] to clear TPM data. |
| SHA-1 PCR Bank       | <ul><li>Enabled</li><li>Disabled (Default)</li></ul>                                                 | Enables or disables SHA-1 PCR Bank.                                                                                                   |

#### For upgrading the TPM firmware from 1.2 to 2.0:

Table 54. Trusted Platform Module

| Item                       | Description                                                                                                    |  |
|----------------------------|----------------------------------------------------------------------------------------------------|--|
| TPM 1.2                    | Configures TPM 1.2 Setup options.                                                                                                    |  |
| TPM Version                |                                                                                                    |  |
| Update to TPM2.0 compliant | <b>Attention:</b> When updating the TPM version to TPM2.0 compliant, do not boot a legacy OS due to security consideration. Change will be effective after the system reboots. You can only switch TPM firmware 128 times <b>Note:</b> SR250 V3 and ST250 V3 do not support this function. |  |

#### For updating the TPM 2.0 firmware:

Table 55. Trusted Platform Module (TPM 2.0)

| Item                 | Options                                                                                                | Description                                                                                                    |
|----------------------|----------------------------------------------------------------------------------------------------|----------------------------------------------------------------------------------------------------|
| TPM Status           |                                                                                                    |                                                                                                    |
| TPM Vendor           |                                                                                                    |                                                                                                    |
| TPM Firmware Version |                                                                                                    |                                                                                                    |
| TPM Device Sate      |                                                                                                    |                                                                                                    |
| TPM Ownership        |                                                                                                    |                                                                                                    |
| [TPM Settings]       |                                                                                                    |                                                                                                    |
| TPM Device           | <ul><li>Enabled (Default)</li><li>Disabled</li></ul>                                                   | Enables or disables TPM Device.                                                                                                    |
| TPM State            | <ul><li>Activate (Default)</li><li>Deactivate</li></ul>                                                | Activates or deactivates TPM State.                                                                                                   |
| TPM Operation        | <ul> <li>No Action<br/>(Default)</li> <li>Clear</li> <li>TPM1.2 Device<br/>has been cleared</li> </ul> | <b>Attention:</b> This will erase the contents of the TPM.<br>System reboot is required.<br>You can select [Clear] to clear TPM data. |

#### For TPM 1.2 firmware:

Note: This page appears only when the system supports TPM 1.2 firmware.

Table 56. Trusted Platform Module (TPM 1.2)

| Item                 | Options                                                                                                | Description                                                                                                    |
|----------------------|----------------------------------------------------------------------------------------------------|----------------------------------------------------------------------------------------------------|
| TPM Status           |                                                                                                    |                                                                                                    |
| TPM Vendor           |                                                                                                    |                                                                                                    |
| TPM Firmware Version |                                                                                                    |                                                                                                    |
| TPM Device Sate      |                                                                                                    |                                                                                                    |
| TPM Ownership        |                                                                                                    |                                                                                                    |
| [TPM Settings]       |                                                                                                    |                                                                                                    |
| TPM Device           | <ul><li>Enabled (Default)</li><li>Disabled</li></ul>                                                   | Enables or disables TPM Device.                                                                                                    |
| TPM State            | <ul><li> Activate (Default)</li><li> Deactivate</li></ul>                                              | Activates or deactivates TPM State.                                                                                                   |
| TPM Operation        | <ul> <li>No Action<br/>(Default)</li> <li>Clear</li> <li>TPM1.2 Device<br/>has been cleared</li> </ul> | <b>Attention:</b> This will erase the contents of the TPM.<br>System reboot is required.<br>You can select [Clear] to clear TPM data. |

# Storage

This menu allows you to manage storage adapter options. For systems that use planar devices, these options can be configured under **Devices and I/O ports**.

Table 57. Storage

| Item                       | Description                                                                                                    |
|----------------------------|----------------------------------------------------------------------------------------------------|
| "NVMe" on page 57          | Displays NVMe device list.                                                                                       |
| Intel® Virtual RAID on CPU | Allows to manage Intel® Virtual RAID on CPU.<br><b>Note:</b> SR250 V3 and ST250 V3 do not support this function. |
| SATA Drives                | Displays SATA information.<br><b>Note:</b> This function is only applicable for SR250 V3 and ST250 V3.           |

#### **NVMe**

Table 58. NVMe

| Item                    | Description                       |
|-------------------------|-----------------------------------|
| Bay X: NVMe Bus-Dev-Fun | Bus-Dev-Fun is PCI address value. |
| (X is bay number)       |                                   |

#### Table 59. NVMe Detail Information

| Item                       | Format              | Description                       |
|----------------------------|---------------------|-----------------------------------|
| Model Name                 | ASCII string        | Displays Model Name.              |
| Serial Number              | ASCII string        | Displays Serial Number.           |
| Firmware Revision          | ASCII string        | Displays Firmware Revision.       |
| Vendor ID                  | 0xXXXX              | Displays Vendor ID.               |
| vendor ID                  | (XXX is hex number) | Displays vendor ib.               |
| Device ID                  | 0xXXXX              | Diaplaya Daviaa ID                |
| Device ID                  | (XXX is hex number) | Displays Device ID.               |
| Cukaustan Vandar ID        | 0xXXXX              | Diantaria Cultariatera Vandari ID |
| Subsystem Vendor ID        | (XXX is hex number) | Displays Subsystem Vendor ID.     |
| Subavatan ID               | 0xXXXX              | Diantova Subovatora ID            |
| Subsystem ID               | (XXX is hex number) | Displays Subsystem ID.            |
| Maximum Link Colored       | Gen N               | Disalawa Mawimawa Link On and     |
| Maximum Link Speed         | (N is number)       | Displays Maximum Link Speed.      |
|                            | xN                  | Diambara Marrimerum Linde Ministr |
| Maximum Link Width         | (N is number)       | Displays Maximum Link Width.      |
| Ne matieta di link On es d | Gen N               | Disarlas a Namatista d Link Or    |
| Negotiated Link Speed      | (N is number)       | Displays Negotiated Link Speed.   |

#### Table 59. NVMe Detail Information (continued)

| Item                     | Format                                                      | Description                         |
|--------------------------|-------------------------------------------------------------|-------------------------------------|
| Negotiated Link Width    | xN<br>(N is number)                                         | Displays Negotiated Link Width.     |
| Number of Namespaces     | N<br>(N is number)                                          | Displays Number of Namespaces.      |
| Total Size               | X.XX TB<br>(Unit can be GB or MB, depending on<br>the size) | Displays total size.                |
| Device driver data link: |                                                             | ·                                   |
| Device HII Title         | N/A                                                         | Displays description of device HII. |

### **Date and Time**

This menu allows you to set the local date and time of the system.

Table 60. Date and Time

| Item        | Format     | Description                                                                   |
|-------------|------------|-------------------------------------------------------------------------------|
| System Date | MM/DD/YYYY | You can use the +/- or the numeric keys to set the date of the server.        |
| System Time | HH:MM:SS   | You can use the <b>+/-</b> or the numeric keys to set the time of the server. |

# **Start Options**

This menu allows you to boot as desired from the primary boot sequence.

| Item        | Description                                                           |
|-------------|-----------------------------------------------------------------------|
| CD/DVD Rom  | Device Path: VenHw(B2AD3248-4F72-4950-A966-<br>CFE5062DB83A,02000000) |
| Hard Disk   | Device Path: VenHw(B2AD3248-4F72-4950-A966-<br>CFE5062DB83A,01000000) |
| Network     | Device Path: VenHw(B2AD3248-4F72-4950-A966-<br>CFE5062DB83A,05000000) |
| USB Storage | Device Path: VenHw(B2AD3248-4F72-4950-A966-<br>CFE5062DB83A,04000000) |

### **Boot Manager**

This menu allows you to choose boot order, boot parameters, and boot from a file.

Table 62. Boot Manager

| Item                                                         | Options             | Description                                                                              |
|--------------------------------------------------------------|---------------------|------------------------------------------------------------------------------------------|
| Boot Sequence                                                |                     | ·                                                                                        |
| "Add Generic Boot Option" <b>on page 59</b>                  | N/A                 | Adds one generic boot device as the boot option.                                         |
| "Add UEFI Full Path Boot Option" <b>on</b><br><b>page 59</b> | N/A                 | Adds one EFI application or one removable file system as the boot option.                |
| "Delete Boot Option" on page 60                              | N/A                 | Removes boot option(s) from the boot order.                                              |
| "Change Boot Order" <b>on page 60</b>                        | N/A                 | Modifies ordering of selections within the Boot Order.                                   |
| "Set Boot Priority" on page 60                               | N/A                 | Sets boot priority of the devices in a device group.                                     |
| Other Boot Functions                                         | •                   |                                                                                          |
| "Boot From File" on page 61                                  | Xxxx {xxxx-xxx-xxx} | Boots the system from a specific file or a device.                                       |
| "Select Next One-Time Boot Option"<br>on page 61             | N/A                 | Selects one-time boot option for the next boot.                                          |
| System                                                       | ·                   |                                                                                          |
| "Boot Modes" on page 62                                      | N/A                 | Changes between the UEFI boot mode and the legacy boot mode.                             |
|                                                              |                     | Reboots the system.                                                                      |
| "Reboot System" on page 62                                   | N/A                 | If <b><y></y></b> is pressed, any setup changes will be lost and the system will reboot. |

## **Add Generic Boot Option**

Use this page to add one generic boot device as boot option.

# Add UEFI Full Path Boot Option

Table 63. Add UEFI Full Path Boot Option

| Item                      | Options                 | Description                              |
|---------------------------|-------------------------|------------------------------------------|
| Boot option File Path     | N/A                     | Specifies file path for the boot option. |
| Input the Description     | N/A                     | Specifies name for the new boot option.  |
| Select Device Path Option | Xxxx {xxxx-xxx-<br>xxx} | Selects device path option.              |
| Commit Changes and Exit   | N/A                     | Saves changes and exits.                 |

# **Delete Boot Option**

Table 64. Delete Boot Option

| Item                    | Options | Description                                                           |
|-------------------------|---------|-----------------------------------------------------------------------|
| CD/DVD Rom              | [X]     | Device Path: VenHw(B2AD3248-4F72-4950-A966-<br>CFE5062DB83A,02000000) |
| Hard Disk               | [X]     | Device Path: VenHw(B2AD3248-4F72-4950-A966-<br>CFE5062DB83A,01000000) |
| Network                 | [X]     | Device Path: VenHw(B2AD3248-4F72-4950-A966-<br>CFE5062DB83A,05000000) |
| USB Storage             | [X]     | Device Path: VenHw(B2AD3248-4F72-4950-A966-<br>CFE5062DB83A,04000000) |
| Commit Changes and Exit | N/A     | Saves changes and exits.                                              |

# **Change Boot Order**

Table 65. Change Boot Order

| Item                    | Options                                                                                 | Description              |
|-------------------------|-----------------------------------------------------------------------------------------|--------------------------|
| Change the Order        | <ul> <li>CD/DVD Rom</li> <li>Hard Disk</li> <li>Network</li> <li>USB Storage</li> </ul> | Changes boot order.      |
| Commit Changes and Exit | N/A                                                                                     | Saves changes and exits. |

## **Set Boot Priority**

Table 66. Set Boot Priority

| Item                            | Description                                                               |
|---------------------------------|---------------------------------------------------------------------------|
| "CD/DVD Priority" on page 60    | Sets boot priority for CD/DVD if multiple devices exist in the system.    |
| "Hard Disk Priority" on page 61 | Sets boot priority for Hard Disk if multiple devices exist in the system. |
| "Network Priority" on page 61   | Sets boot priority for Network if multiple devices exist in the system.   |
| "USB Priority" on page 61       | Sets boot priority for USB if multiple devices exist in the system.       |

### **CD/DVD** Priority

Table 67. CD/DVD Priority

| Item                    | Description                                   |
|-------------------------|-----------------------------------------------|
| Boot Priority           | Changes boot priority for the CD/DVD devices. |
| Commit Changes and Exit | Saves changes and exits.                      |

### Hard Disk Priority

Table 68. Hard Disk Priority

| Item                    | Description                                      |
|-------------------------|--------------------------------------------------|
| Boot Priority           | Changes boot priority for the hard disk devices. |
| Commit Changes and Exit | Saves changes and exits.                         |

### **Network Priority**

Table 69. Network Priority

| Item                    | Description                                    |
|-------------------------|------------------------------------------------|
| Boot Priority           | Changes boot priority for the network devices. |
| Commit Changes and Exit | Saves changes and exits.                       |

### **USB** Priority

Table 70. USB Priority

| Item                    | Description                                    |
|-------------------------|------------------------------------------------|
| Boot Priority           | Changes the boot priority for the USB devices. |
| Commit Changes and Exit | Saves changes and exits.                       |

## **Boot From File**

Use this page to boot the system from a specific file or device..

## **Select Next One-Time Boot Option**

Use this page to select the one-time boot option for the next boot.

| Item        | Options                                                                                                    | Description                                     |
|-------------|----------------------------------------------------------------------------------------------------|-------------------------------------------------|
| Boot Option | <ul> <li>CD/DVD Rom</li> <li>Hard Disk</li> <li>Network</li> <li>USB Storage</li> <li>System Setup</li> <li>NONE (Default)</li> </ul> | Selects one-time boot option for the next boot. |

## **Boot Modes**

Table 72. Boot Modes

| Item                                | Options                                                                 | Description                                                                                                    |
|-------------------------------------|-------------------------------------------------------------------------|----------------------------------------------------------------------------------------------------|
| System Boot Mode                    | <ul> <li><b>UEFI Mode</b><br/>(Default)</li> <li>Legacy Mode</li> </ul> | Drivers, option ROMs and OS loaders the Boot Manager<br>attempts to boot.<br>[UEFI Mode] runs UEFI drivers and boot the OS in UEFI<br>Mode.<br>[Legacy Mode] runs option ROMs and boot the OS in<br>Legacy Mode.<br><b>Note:</b> This feature is set to [UEFI Mode] when Legacy<br>BIOS is disabled. |
| Infinite Boot Retry                 | <ul><li>Enabled</li><li>Disabled (Default)</li></ul>                    | The system continuously attempts the Boot Order.<br>Make sure that a bootable device is specified in Boot<br>Order.                                                                                                    |
| Prevent OS Changes To Boot<br>Order | <ul><li>Enabled</li><li>Disabled (Default)</li></ul>                    | When [Enabled] is selected, UEFI removes the boot option which is created by OS or OS Installer from the boot order list.                                                                                                    |
| Accelerated Boot                    | <ul> <li>Enabled</li> <li>Disabled (Default)</li> </ul>                 | Accelerated Boot extremely speeds up UEFI boot<br>process if there is no error or exception.<br>Disable this feature for hardware change and firmware<br>update on options. Otherwise, limitations may appear.<br><b>Note:</b> SR250 V3 and ST250 V3 do not support this<br>function.                |

### **Reboot System**

Prompt to reboot the system. If <Y<> is pressed, any setup change will be lost and the system will reboot.

### **BMC Settings**

This menu allows you to configure the management controller.

**Note:** All settings under BMC page are unable to reset to default with **Load Default Settings**. Use**Reset Factory Defaults Setting** to reset to default setting in this page.

Table 73. BMC Settings

| Item                           | Options                                                           | Description                                                                                                    |
|--------------------------------|-------------------------------------------------------------------|----------------------------------------------------------------------------------------------------|
| Power Restore Policy           | <ul><li> Always Off</li><li> Restore</li><li> Always On</li></ul> | Determines operation mode after a power loss.<br>[Always Off]: The system remains off even when power is<br>restored.<br>[Restore]: The system returns to the state before power<br>was lost.<br>[Always On]: The system turns on when power is restored.                                                                                                    |
| Power Restore Random Delay     | <ul><li>Enabled</li><li>Disabled</li></ul>                        | Provides a random delay of 1 to 15 seconds for Power<br>On. If the server status is on before a power failure<br>occurs, the power-on will be delayed once power is<br>restored.<br><b>Note:</b> This feature does not appear when Power Restore<br>Policy is set to [Always Off].                                                                                                    |
| Ethernet over USB interface    | <ul><li>Enabled</li><li>Disabled</li></ul>                        | <ul> <li>[Enabled] makes the xClarity Essentials in-band update utility available.</li> <li>[Disabled] prevents xClarity Essentials and other applications running on the server from requesting the BMC to perform tasks.</li> <li>Note: When user modifies the "Ethernet Over USB Interface" related settings, the setting values may keep stale for a while and do not immediately reflect the new settings.</li> </ul> |
| "Network Settings" on page 63  | N/A                                                               | Configures network of the management controller.                                                                                                    |
| Reset Factory Defaults Setting | N/A                                                               | Restores all management controller settings to factory defaults, including network configuration and credentials. The management controller will be restarted automatically.                                                                                                    |
| Restart BMC                    | N/A                                                               | Restarts the BMC.                                                                                                    |

## **Network Settings**

**Attention:** Clicking "Save Network Settings" at the bottom of this page is required to save changes on this page and subpage.

| Item                   | Options                                    | Description                                                                                                    |
|------------------------|--------------------------------------------|----------------------------------------------------------------------------------------------------|
| Network Interface Port | <ul><li>Dedicated</li><li>Shared</li></ul> | Selects System Management Network Interface Port.                                                                                                    |
| Shared NIC on          | OCP Card                                   | <ul> <li>Selects shared NIC port.</li> <li>Notes:</li> <li>This feature appears only when Network Interface Port is set to [Shared].</li> <li>SR250 V3 and ST250 V3 do not support this function.</li> </ul> |

Table 74. Network Settings

Table 74. Network Settings (continued)

| Item                                                      | Options                                                                                                    | Description                                                                                                    |
|-----------------------------------------------------------|----------------------------------------------------------------------------------------------------|----------------------------------------------------------------------------------------------------|
| Fail-Over Rule                                            | <ul> <li>None</li> <li>Failover to shared<br/>(Optional Card<br/>ML2)</li> <li>Failover to shared<br/>(Optional Card<br/>PHY)</li> <li>Failover to shared<br/>(Onboard Port)</li> </ul> | Controls fail-over types allowed.<br><b>Note:</b> This feature appears only when Network Interface<br>Port is set to [Dedicated].                                                                                |
| Network Setting                                           | <ul><li>Synchronization</li><li>Independence</li></ul>                                                                                                    | The feature is selectable only when Fail-Over Rule is<br>enabled to onboard port or optional card.<br><b>Note:</b> SR250 V3 and ST250 V3 do not support this<br>function.                                        |
| Burned-in MAC Address                                     | N/A                                                                                                    | Displays MAC addresses from the network interface controller.                                                                                                    |
| Hostname                                                  | N/A                                                                                                    | Changes host name. The length must be within 1 to 63 characters.                                                                                                    |
| DHCP Control                                              | <ul> <li>Static IP</li> <li>DHCP Enabled</li> <li>DHCP with<br/>Fallback</li> </ul>                                                                                                    | Configures DHCP Control or configure a staic IP address<br>manually.<br>Fallback uses static IP address if DHCP fails.<br>Select [Static IP] to enter IPV4 address manually.                                     |
| IP Address                                                | x.x.x.x                                                                                                    | Enters IP Address in dotted-decimal notation.                                                                                                    |
| Subnet Mask                                               | x.x.x.x                                                                                                    | Enters Subnet Mask in dotted-decimal notation.                                                                                                    |
| Default Gateway                                           | x.x.x.x                                                                                                    | Enters Default Gateway in dotted-decimal notation.                                                                                                    |
| IPv6                                                      | <ul><li>Enabled</li><li>Disabled</li></ul>                                                                                                    | Enables or disables IPv6 support on management port.<br><b>Note:</b> This feature is unable to reset to default value by<br>using the load default in Setup.                                                     |
| Local Link Address                                        | N/A                                                                                                    | Displays local link address.                                                                                                    |
| VLAN Support                                              | <ul><li>Enabled</li><li>Disabled</li></ul>                                                                                                    | Enables or disables VLAN Support to specify the 802.1q<br>VLAN ID on the management port network device.<br><b>Note:</b> This feature is unable to reset to default value by<br>using the load default in Setup. |
| VLAN ID                                                   | 1                                                                                                    | VLAN ID Range is 1 to 4094.<br><b>Note:</b> This feature appears only when VLAN Support is<br>enabled.                                                                                                    |
| "Advanced Settings for BMC<br>Ethernet" <b>on page 65</b> | N/A                                                                                                    | Provides advanced settings for BMC Ethernet.                                                                                                    |
| Save Network Settings                                     | N/A                                                                                                    | Saves changes in BMC.                                                                                                    |

### **Advanced Settings for BMC Ethernet**

Table 75. Advanced Settings for BMC Ethernet

| Item                      | Options                                                      | Description                                                                                                  |
|---------------------------|--------------------------------------------------------------|----------------------------------------------------------------------------------------------------|
| Autonegotiation           | • No<br>• Yes                                                | [No]: You can choose the Data rate and Duplex<br>mode.<br>[Yes]: Manual configuration is not needed.         |
|                           |                                                              | <b>Note:</b> This feature is unable to reset to default value by using the load default in Setup.            |
|                           | When <b>Autonegotiation</b> is set to [Yes]:                 | Configures amount of data to be transferred per second over LAN connection.                                  |
|                           | Auto                                                         | Notes:                                                                                                    |
| Data rate                 | When <b>Autonegotiation</b> is set to [No]:                  | This feature appears only when Autonegotiation<br>is set to [No].                                            |
|                           | <ul><li>100 Mb (Ethernet)</li><li>10 Mb (Ethernet)</li></ul> | • This feature is unable to reset to default value by using the load default in Setup.                       |
|                           |                                                              | Sets type of communication channel used in the network.                                                      |
|                           | When <b>Autonegotiation</b> is set to [Yes]:                 | [Full] allows the data to be transferred in both directions simultaneously.                                  |
| Duplex                    | Auto<br>When Autonegotiation is set to                       | [Half] allows the data to be transferred in one direction at a time.                                         |
|                           | [No]:                                                        | Notes:                                                                                                    |
|                           | <ul><li>Half</li><li>Full</li></ul>                          | This feature appears only when Autonegotiation<br>is set to [No].                                            |
|                           |                                                              | <ul> <li>This feature is unable to reset to default value<br/>by using the load default in Setup.</li> </ul> |
| Maximum Transmission Unit |                                                              | Specifies the maximum size of a packet (in bytes) for the network interface.                                 |
|                           | 1500                                                         | For IPv4 networks, the MTU range is from 68-1500 bytes                                                       |
|                           |                                                              | For IPv6 networks, the MTU range is from 1280-<br>1500 bytes.                                                |

## System Event Logs

This menu allows you to clear or view the System Event Logs.

#### Table 76. System Event Logs

| Item                           | Description                 |
|--------------------------------|-----------------------------|
| "POST Event Viewer" on page 66 | Displays POST Event Viewer. |
| "System Event Log" on page 66  | Displays System Event Log.  |
| Clear System Event Log         | Clears System Event Log.    |

## **POST Event Viewer**

Table 77. POST Event Viewer

| Item       | Description  |
|------------|--------------|
| Entry [N]: | Information. |

## System Event Log

Table 78. System Event Log

| Item              | Description                                                                                                    |  |
|-------------------|----------------------------------------------------------------------------------------------------|--|
| Total SEL entries | Displays total number of the system event logs (SEL) retrieved from the BMC. Associated extended logs are not included. |  |
| Previous Page     | Displays system event logs in the previous page.                                                                        |  |
| Entry [N]:        | Information.                                                                                                    |  |
| Next Page         | Displays system event logs in the next page.                                                                            |  |

# **User Security**

This menu allows you to set or change Power-On and Administrator passwords.

| Item                                  | Description                                                                                                    |
|---------------------------------------|----------------------------------------------------------------------------------------------------|
| "Password Rule and Policy" on page 67 | Sets password rule and policy.                                                                                                    |
|                                       | Sets Power-On Password.                                                                                                    |
|                                       | The password can only contain the following characters (excluding white-space characters): A-Z, a-z, 0-9, ~`!@#\$%^&*()-+={}[]:;"'<>,?/.\_ |
|                                       | Must contain at least one letter.                                                                                                    |
|                                       | Must contain at least one number.                                                                                                    |
| Set Power-On Password                 | Must contain at least 2 of the following:                                                                                                  |
|                                       | At least one upper-case letter                                                                                                    |
|                                       | At least one lower-case letter                                                                                                    |
|                                       | At least one special character                                                                                                    |
|                                       | No more than 2 consecutive occurrences of the same character                                                                               |
|                                       | Must be at least <i>x</i> characters set in Minimum password length, or 8 characters if Minimum password length is not set.                |

Table 79. User security (continued)

| Item                         | Description                                                                                                    |
|------------------------------|----------------------------------------------------------------------------------------------------|
| Clear Power-On Password      | Clears Power-On password.                                                                                                    |
| Set Administrator Password   | <ul> <li>Sets Administrator Password.</li> <li>The password can only contain the following characters (excluding white-space characters): A-Z, a-z, 0-9, ~`!@#\$%^&amp;*()-+={}[]:;"'&lt;&gt;,?/.\_</li> <li>Must contain at least one letter.</li> <li>Must contain at least one number.</li> <li>Must contain at least 2 of the following:</li> <li>At least one upper-case letter</li> <li>At least one lower-case letter</li> <li>At least one special character</li> <li>No more than 2 consecutive occurrences of the same character</li> <li>Must be at least <i>x</i> characters set in Minimum password length, or 8 characters if Minimum password length is not set.</li> </ul> |
| Clear Administrator Password | Clears Administrator password.                                                                                                    |

# **Password Rule and Policy**

Table 80. Password Rule and Policy

| Item                                     | Options | Function                                                                                                    |  |
|------------------------------------------|---------|----------------------------------------------------------------------------------------------------|--|
| Minimum password length                  | 8-20    | You can set a value between 8 and 20.<br>This value indicates the minimum number of characters,<br>which is part of the rules to specify a valid password.<br>Changes take effect right after the value is set. Click<br>"Save Setting" on Main Menu if you would like to keep the<br>setting after the system reboot. |  |
| Password expiration period               | 0-365   | You can set passwords to expire after a number of days<br>between 0 and 365, or you can specify that passwords<br>never expire by setting the value to 0.                                                                                                    |  |
| Password expiration warning period 0-365 |         | You can set a number of days between 0 and 365 before<br>a password expiration to receive a password expiration<br>warning.<br>If you set the value to 0, there is no password expiration<br>warning.                                                                                                    |  |

Table 80. Password Rule and Policy (continued)

| Item                                           | Options | Function                                                                                                    |  |
|------------------------------------------------|---------|----------------------------------------------------------------------------------------------------|--|
| Minimum password change<br>interval            | 0-240   | You can set a value between 0 and 240.<br>This feature allows you to set the minimum interval (in<br>hours) at which users can change the passwords. The<br>value specified for this feature can not exceed the value<br>specified for Password expiration period.<br>If you set the value to 0, users can change the password<br>immediately.                                                                                          |  |
| Minimum password reuse<br>cycle                | 0-10    | You can set a value between 0 and 10.<br>This feature allows you to determine the number of<br>unique new passwords that must be set before an old<br>password can be reused.<br>If you set the value to 0, an old password can be reused<br>immediately.<br>Changes take effect right after the value is set. Click<br>"Save Setting" on Main Menu if you would like to keep the<br>setting after the system reboot.                   |  |
| Maximum number of login<br>failures            | 0-100   | You can set a value between 0 and 100.<br>This feature allows you to set a maximum number of<br>times users attempt to login with an incorrect password<br>before user account is locked out. The lockout duration<br>depends on the value of the Lockout period after<br>maximum login failures.<br>If you set the value to 0, the account will never be locked<br>out.                                                                |  |
| Lockout period after maximum<br>login failures | 0-2880  | You can set a value between 0 and 2880.<br>This feature allows you to set the number of minutes to<br>lock out an account when the maximum number of failed<br>login attempts is reached. The account is locked even the<br>correct password is entered during the lockout period.<br>If you set the value to 0, the account will never be locked<br>out even the number of Lockout period after maximum<br>login failures is exceeded. |  |

# F12 One Time Boot Device

Table 81. Boot Devices Manager

| Item                      | Options       | Description                                                                                                    |
|---------------------------|---------------|----------------------------------------------------------------------------------------------------|
| Legacy Mode               |               | Overrides System Boot Mode in the Boot Mode menu.                                                                                                    |
|                           | • []<br>• [X] | Setting Option ROM Execution Order<br>in the Devices and I/O Ports menu<br>may still affect the boot ordering.                                                     |
|                           |               | It is needed to have PCI 64-Bit<br>Resource Allocation in the Device<br>and I/O Ports menu set to [Disabled]<br>for some network cards' legacy PXE<br>boot option. |
|                           |               | <b>Notes:</b> When selecting this feature, the page is refreshed to show legacy group:                                                                             |
|                           |               | CD/DVD Rom                                                                                                    |
|                           |               | Hard Disk                                                                                                    |
|                           |               | Network                                                                                                    |
|                           |               | USB Storage                                                                                                    |
| List of UEFI Boot Options | N/A           | The list of UEFI Boot Options are<br>displayed here and will be changed<br>according to the system<br>configurations.                                              |

# Appendix A. Notices

Lenovo may not offer the products, services, or features discussed in this document in all countries. Consult your local Lenovo representative for information on the products and services currently available in your area.

Any reference to a Lenovo product, program, or service is not intended to state or imply that only that Lenovo product, program, or service may be used. Any functionally equivalent product, program, or service that does not infringe any Lenovo intellectual property right may be used instead. However, it is the user's responsibility to evaluate and verify the operation of any other product, program, or service.

Lenovo may have patents or pending patent applications covering subject matter described in this document. The furnishing of this document is not an offer and does not provide a license under any patents or patent applications. You can send inquiries in writing to the following:

Lenovo (United States), Inc. 8001 Development Drive Morrisville, NC 27560 U.S.A. Attention: Lenovo Director of Licensing

LENOVO PROVIDES THIS PUBLICATION "AS IS" WITHOUT WARRANTY OF ANY KIND, EITHER EXPRESS OR IMPLIED, INCLUDING, BUT NOT LIMITED TO, THE IMPLIED WARRANTIES OF NON-INFRINGEMENT, MERCHANTABILITY OR FITNESS FOR A PARTICULAR PURPOSE. Some jurisdictions do not allow disclaimer of express or implied warranties in certain transactions, therefore, this statement may not apply to you.

This information could include technical inaccuracies or typographical errors. Changes are periodically made to the information herein; these changes will be incorporated in new editions of the publication. Lenovo may make improvements and/or changes in the product(s) and/or the program(s) described in this publication at any time without notice.

The products described in this document are not intended for use in implantation or other life support applications where malfunction may result in injury or death to persons. The information contained in this document does not affect or change Lenovo product specifications or warranties. Nothing in this document shall operate as an express or implied license or indemnity under the intellectual property rights of Lenovo or third parties. All information contained in this document was obtained in specific environments and is presented as an illustration. The result obtained in other operating environments may vary.

Lenovo may use or distribute any of the information you supply in any way it believes appropriate without incurring any obligation to you.

Any references in this publication to non-Lenovo Web sites are provided for convenience only and do not in any manner serve as an endorsement of those Web sites. The materials at those Web sites are not part of the materials for this Lenovo product, and use of those Web sites is at your own risk.

Any performance data contained herein was determined in a controlled environment. Therefore, the result obtained in other operating environments may vary significantly. Some measurements may have been made on development-level systems and there is no guarantee that these measurements will be the same on generally available systems. Furthermore, some measurements may have been estimated through extrapolation. Actual results may vary. Users of this document should verify the applicable data for their specific environment.

# Trademarks

LENOVO and LENOVO logo are trademarks of Lenovo.

All other trademarks are the property of their respective owners. © 2024 Lenovo

# Lenovo